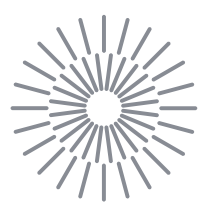

## **Diplomová práce**

# **Vytvoření virtuálního interaktivního modelu průzkumného roveru**

*Studijní program:* N0788A270004 Inovační a průmyslové inženýrství *Autor práce:* **Bc. Jan Znamenáček** *Vedoucí práce:* Ing. Miroslav Vavroušek, Ph.D. Katedra výrobních systémů a automatizace

Liberec 2023

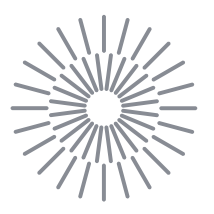

## **Zadání diplomové práce**

# **Vytvoření virtuálního interaktivního modelu průzkumného roveru**

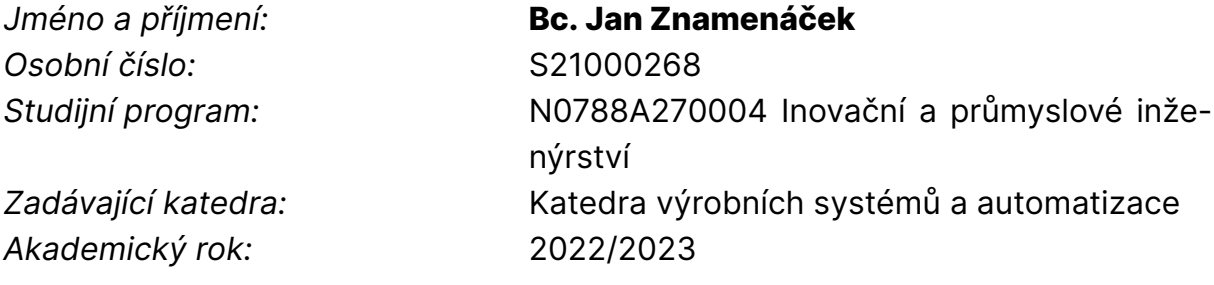

### **Zásady pro vypracování:**

Vytvoření virtuálního výukového modelu mobilního roveru. Vytvořený model bude vybaven programovým rozhraním pro systém ovládaní a sběr informací využitelným pomocí dalších programů. Virtuální model bude vytvořen jako samostatně fungující aplikace s možností volby konfigurace a prostředí ve kterém rover operuje.

- 1. Rešerše v oblasti virtuálních interaktivních modelů
- 2. Vytvoření vizuální podoby roveru, sestavení hierarchie komponent modelu a definice možností pohybu jednotlivých součástí
- 3. Sestavení přehledu akčních a snímacích prvků roveru a vymezení způsobů jejich ovládání a využití
- 4. Implementace návrhu modelu do samostatné aplikace vybavené programovým rozhraním pro komunikaci s dalšími programy
- 5. Návrh jednoduchého uživatelského rozhraní pro konfiguraci modelu
- 6. Vytvoření dokumentace programového rozhraní a tvorba ukázkové aplikace používající vytvořený virtuální interaktivní model

*Rozsah grafických prací:* podle potřeby *Rozsah pracovní zprávy:* 50-60 stran *Forma zpracování práce:* tištěná/elektronická *Jazyk práce:* Čeština

#### **Seznam odborné literatury:**

[1] ŽÁRA, Jiří. Moderní počítačová grafika. 2. přeprac. a rozš. vyd. Brno: Computer Press, 2004. ISBN 80-251-0454-0.

[2] NOVOTNÝ, František a Marcel HORÁK. Konstrukce robotů. Liberec: Technická univerzita v Liberci, 2015. ISBN 978-80-7494-216-7.

[3] SMITH, Matt a Chico QUEIROZ. Unity 5.x cookbook: over 100 recipes exploring the new and exciting features of Unity 5 to spice up your Unity skill set. Birmingham: Packt Publishing, 2015. Quick answers to common problems. ISBN 978-1-78439-136-2.

[4] MAURER, Markus, J. Christian GERDES, Barbara LENZ a Hermann WINNER, ed. Autonomous driving: technical, legal and social aspects. Berlin: Springer Open, [2016]. ISBN 978-3-662-48845-4.

[5] GROTZINGER, John, Anita VASAVADA a Connor Russell. Mars Science Laboratory. New York: Springer-Verlag, 2013. ISBN 978-1-461-46338-2.

 $L.S.$ 

*Vedoucí práce:* Ing. Miroslav Vavroušek, Ph.D. Katedra výrobních systémů a automatizace

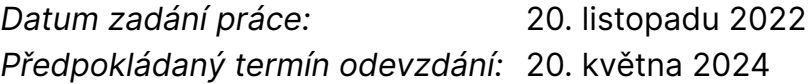

doc. Ing. Jaromír Moravec, Ph.D. děkan

Ing. Petr Zelený, Ph.D. vedoucí katedry

# **Prohlášení**

Prohlašuji, že svou diplomovou práci jsem vypracoval samostatně jako původní dílo s použitím uvedené literatury a na základě konzultací s vedoucím mé diplomové práce a konzultantem.

Jsem si vědom toho, že na mou diplomovou práci se plně vztahuje zákon č. 121/2000 Sb., o právu autorském, zejména § 60 – školní dílo.

Beru na vědomí, že Technická univerzita v Liberci nezasahuje do mých autorských práv užitím mé diplomové práce pro vnitřní potřebu Technické univerzity v Liberci.

Užiji-li diplomovou práci nebo poskytnu-li licenci k jejímu využití, jsem si vědom povinnosti informovat o této skutečnosti Technickou univerzitu v Liberci; v tomto případě má Technická univerzita v Liberci právo ode mne požadovat úhradu nákladů, které vynaložila na vytvoření díla, až do jejich skutečné výše.

Současně čestně prohlašuji, že text elektronické podoby práce vložený do IS/STAG se shoduje s textem tištěné podoby práce.

Beru na vědomí, že má diplomová práce bude zveřejněna Technickou univerzitou v Liberci v souladu s § 47b zákona č. 111/1998 Sb., o vysokých školách a o změně a doplnění dalších zákonů (zákon o vysokých školách), ve znění pozdějších předpisů.

Jsem si vědom následků, které podle zákona o vysokých školách mohou vyplývat z porušení tohoto prohlášení.

## **Poděkování**

Tímto bych chtěl poděkovat mému vedoucímu práce Ing. Miroslavu Vavrouškovi, Ph.D. za jeho vedení, cenné rady a trpělivost během celého procesu. Dále bych rád poděkoval své rodině za jejich podporu a povzbuzení v průběhu studia. Také bych chtěl poděkovat svým přátelům a spolužákům za jejich podíl na diskuzích a inspiraci, která mě vedla k dokončení této práce.

## **Abstrakt**

Tato diplomová práce se zaměřuje na vytvoření digitálního interaktivního modelu roveru Perseverance, který bude sloužit jako nástroj pro zajímavou a efektivní výuku. Práce se zabývá vývojem aplikace umožňující uživatelům řídit rover a vykonávat s ním různé úlohy v oblasti programování a umělé inteligence.

Práce začíná rešerší v oblasti interaktivních modelů a představuje předchozí práce, které se zabývaly podobnou problematikou. Důkladný průzkum a analýza roveru Perseverance poskytla důležité informace o jeho vlastnostech, funkcionalitách a možnostech ovládání. Následně byl získán model roveru a vyvinuta aplikace, která umožňuje uživatelům virtuálně tento rover řídit a prozkoumávat jeho schopnosti. Proces realizace aplikace zahrnoval implementaci ovládacích a snímacích prvků, návrh uživatelského rozhraní, a vytvoření pracovního prostředí.

Ve finální části práce je prezentován vytvořený interaktivní model roveru spolu s klíčovými funkcemi a ovládacími prvky. Součástí práce je také uživatelský manuál, který slouží jako průvodce pro používání aplikace a řízení modelu roveru.

## **Klíčová slova**

digitální interaktivní model, výuka, rover Perseverance, Unity, tvorba aplikace

#### **Abstract**

This thesis focuses on creating a digital interactive model of the Perseverance rover that will serve as a tool for interesting and effective learning. The thesis addresses the creation of an application that allows users to control the rover and perform various tasks in the fields of programming and artificial intelligence.

The work begins with a literature review of interactive models and introduces previous studies that have addressed similar issues. A thorough exploration and analysis of the Perseverance rover provide crucial insights into its characteristics, functionalities, and control possibilities.

Subsequently, a rover model was acquired, and an application was developed to enable users to virtually operate the rover and explore its capabilities. The application development process encompassed the implementation of control and sensing components, user interface design, and the creation of a working environment.

The final part of the thesis presents the developed interactive model of the rover, highlighting its key features and control elements. Additionally, a user manual is provided as a guide for utilizing the application and operating the rover model.

## **Key words**

digital interactive model, education, Perseverance rover, Unity, application development

# **OBSAH**

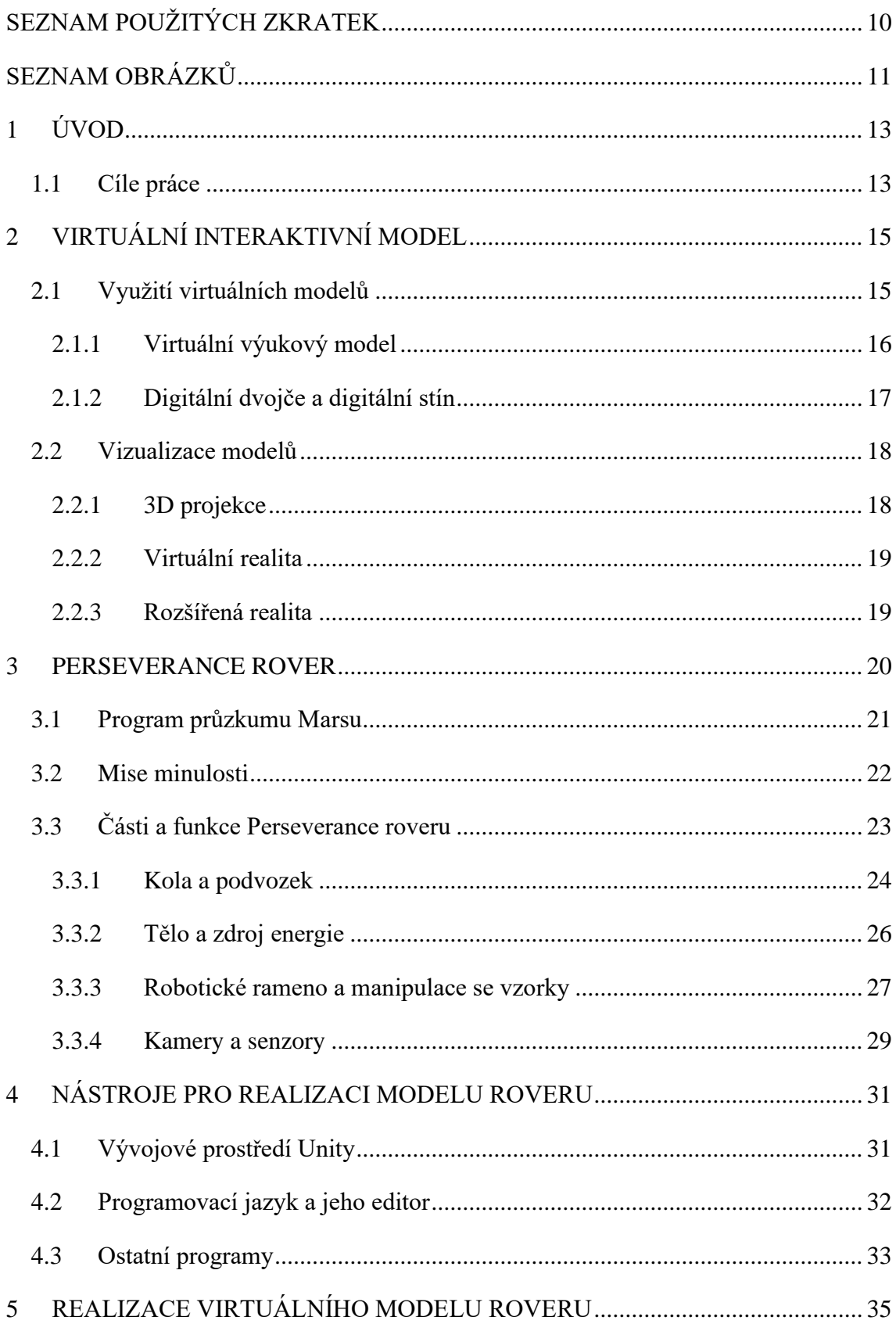

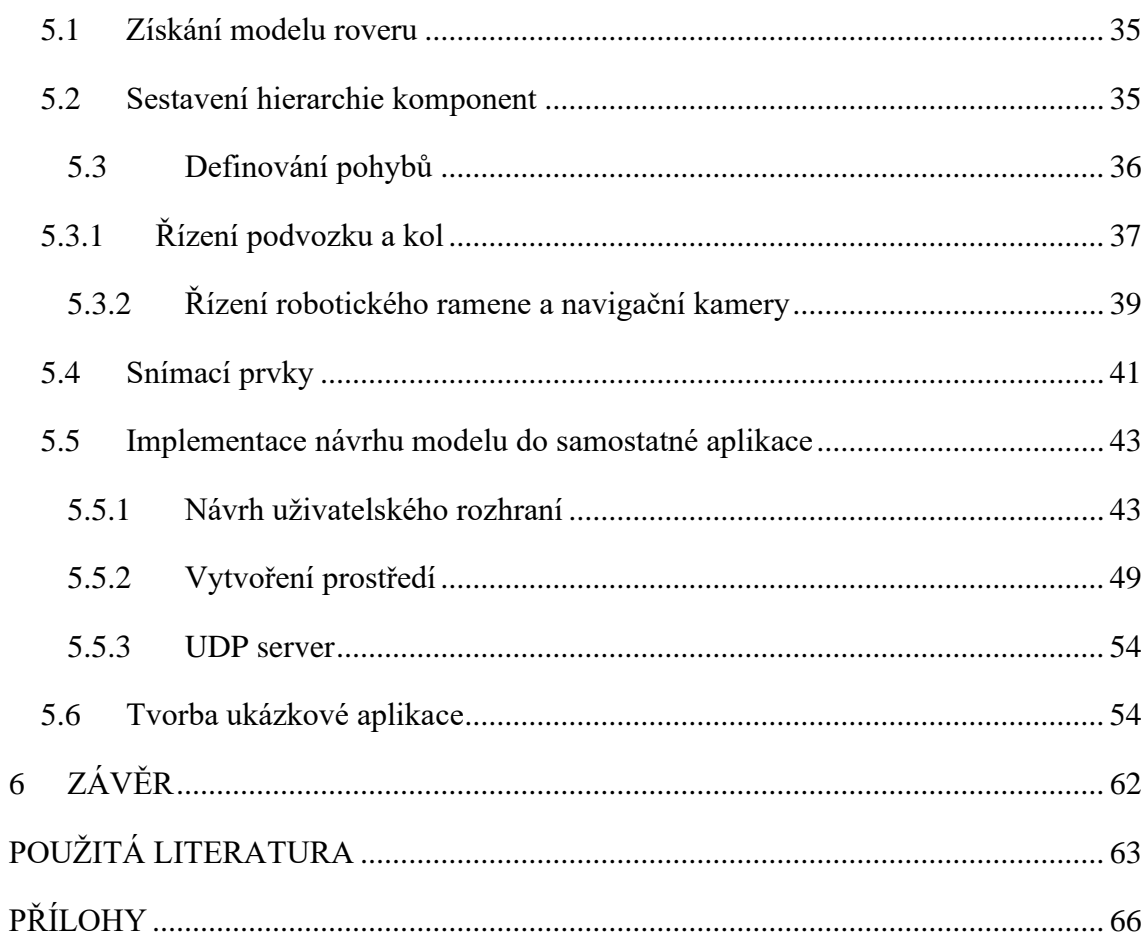

# <span id="page-9-0"></span>**SEZNAM POUŽITÝCH ZKRATEK**

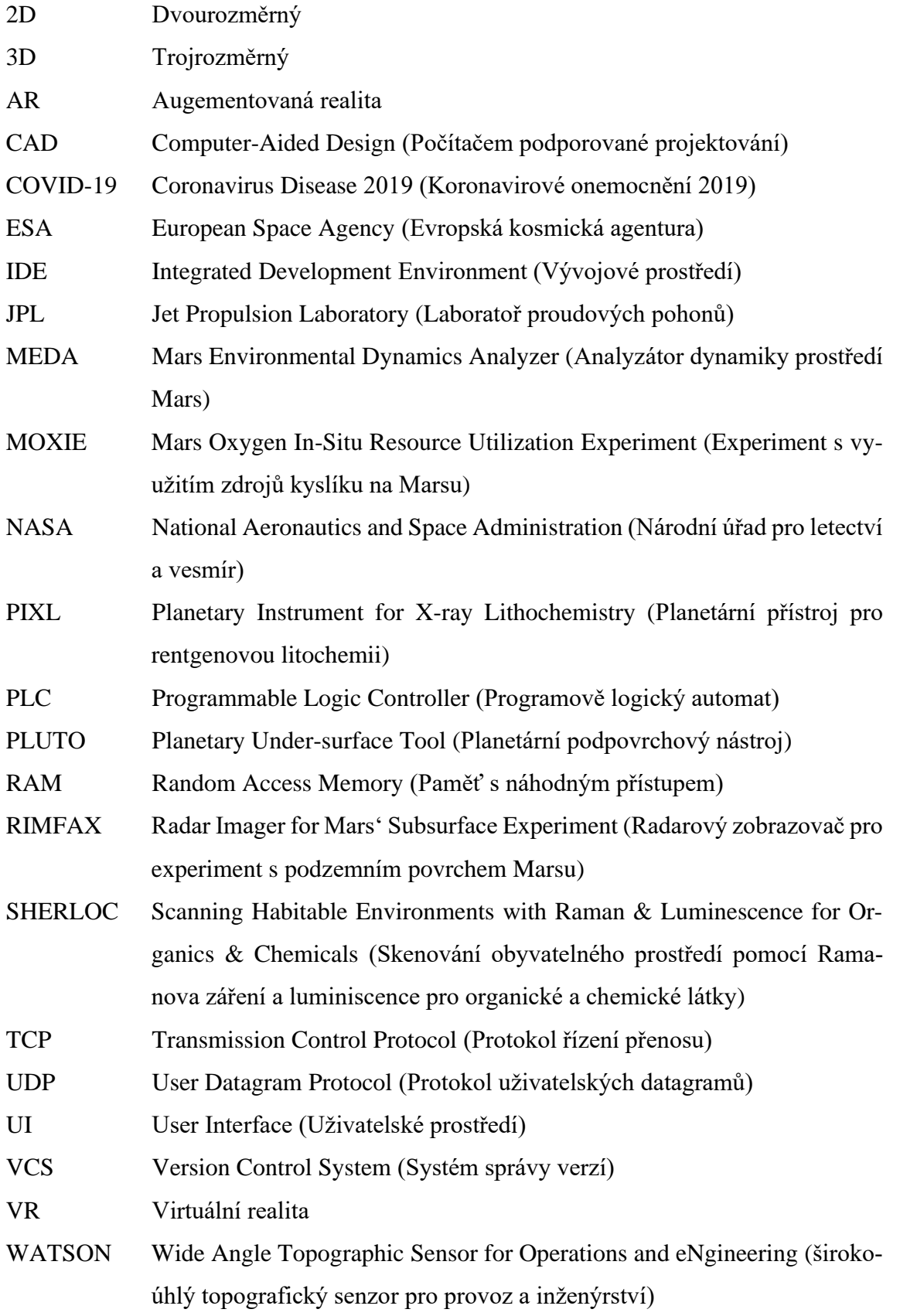

# <span id="page-10-0"></span>**SEZNAM OBRÁZKŮ**

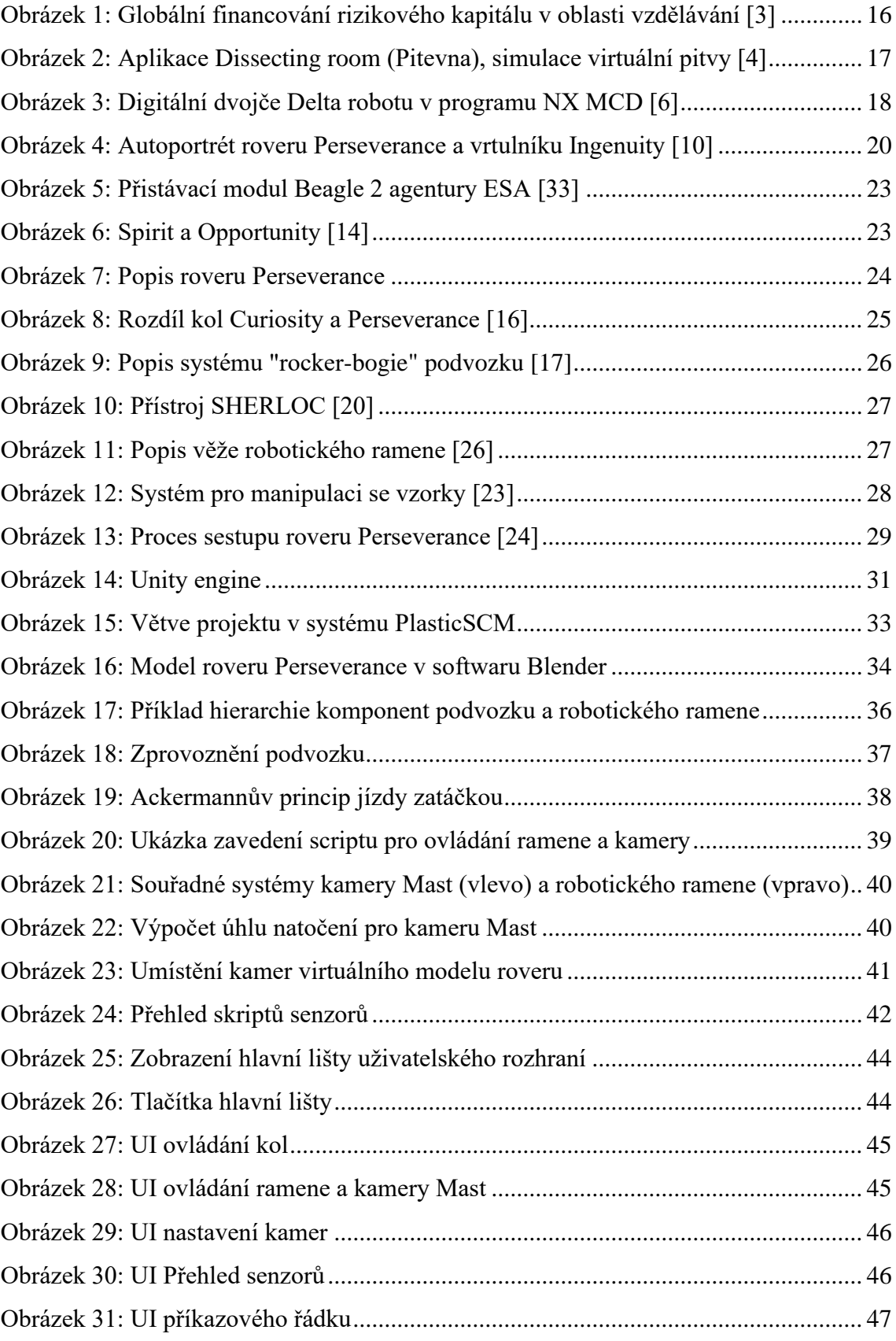

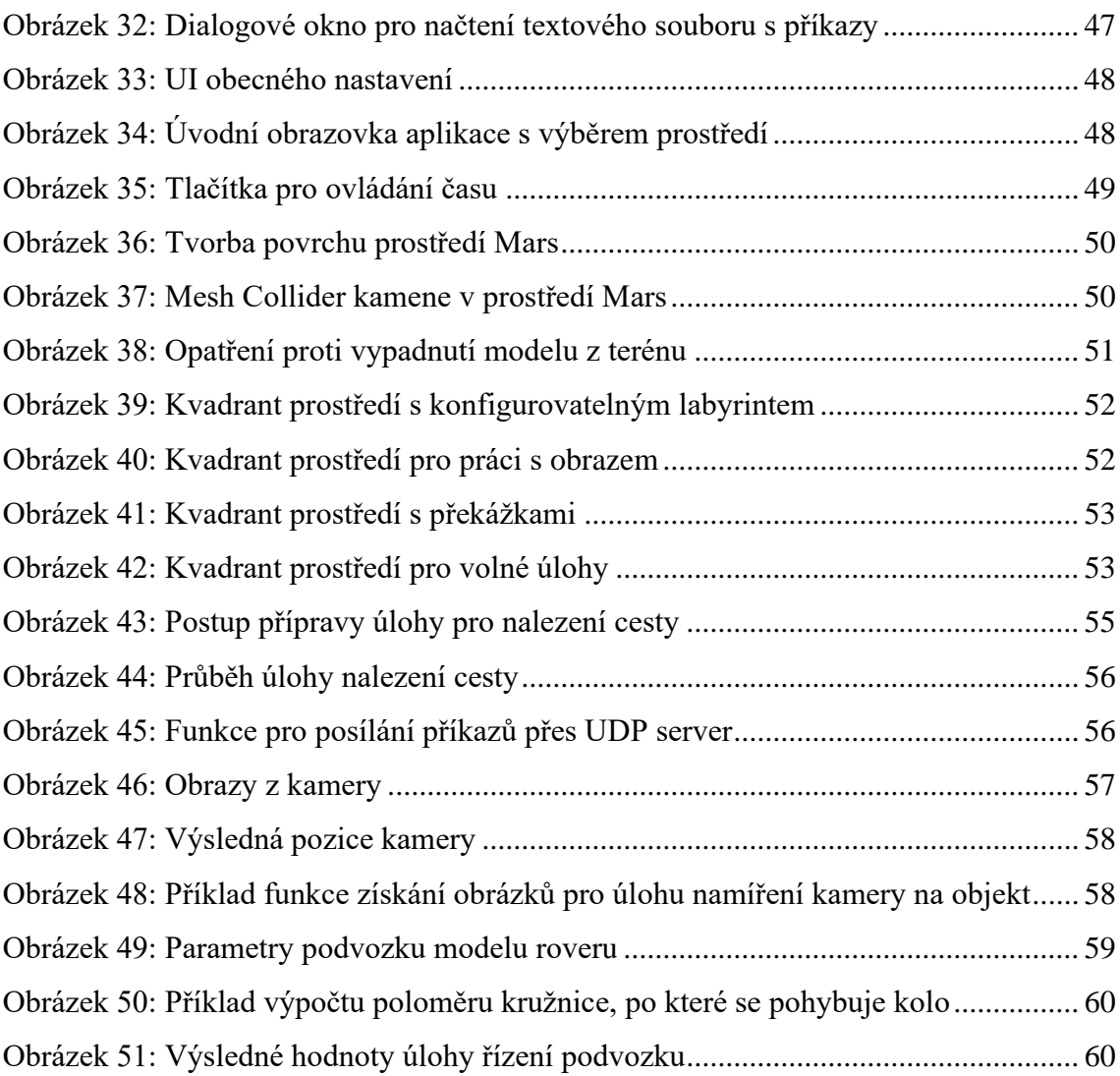

## <span id="page-12-0"></span>**1 ÚVOD**

Rychlý rozvoj moderních technologií a neustálé zdokonalování počítačových systémů umožňují vytváření virtuálních modelů různých fyzických objektů. Tyto virtuální modely mohou sloužit jako účinné nástroje pro výuku, simulace a experimentování v různých oblastech vědy a techniky. Jednou z takových oblastí je výzkum vesmíru a kosmických misí.

V současné době je kosmický výzkum a průzkum vesmíru velmi aktuální a fascinující oblastí. Mise národního úřadu pro letectví a vesmír (National Aeronautics and Space Administration – NASA) nazvaná Mars 2020, jejíž součástí je také vyslání roveru Perseverance na povrch planety Mars, představuje jeden z nejvýznamnějších pokroků v průzkumu Marsu. Rover Perseverance, vybavený pokročilými technologiemi a vědeckými přístroji, slouží k hledání stop života, sběru vzorků, zkoumání klimatu a geologie Marsu.

Nicméně, vzdálenost a náklady spojené s výzkumem Marsu dělají misi Perseverance nepřístupnou pro většinu studentů, výzkumníků a nadšenců vesmírného výzkumu. Zde vstupuje do hry vytvoření virtuálního interaktivního modelu roveru Perseverance, který by sloužil jako výukový nástroj a umožnil uživatelům prozkoumat a pochopit jeho funkce, schopnosti a přiučit se novým věcem v různých oblastech.

#### <span id="page-12-1"></span>**1.1 Cíle práce**

Cílem této diplomové práce je vytvořit výukový nástroj, který umožní řešení speciálních úloh hlavně v oblastech programování a umělé inteligence nebo i řízení PLC (Programmable Logic Controller – Programovatelné logické řízení). Nástroj bude zaměřen na simulaci a interaktivní práci s modelem roveru Perseverance.

Konkrétně práce cílí na následující body:

- Vytvoření virtuálního modelu roveru Perseverance, který bude reprezentovat fyzický rover a jeho funkčnost.
- Implementace rozhraní a nástrojů umožňujících řízení a programování roveru v různých scénářích.
- Navržení a implementace prostředí pro testování a vyhodnocování výkonu a správnosti implementovaných algoritmů a řídicích strategií.

• Poskytnutí uživatelům intuitivního a interaktivního rozhraní, které umožní ovládání modelu roveru, sledování jeho chování a analýzu výsledků.

Tímto způsobem bude vytvořený nástroj sloužit jako efektivní prostředek pro výuku a poskytne uživatelům možnost praktického získání a aplikace znalostí v oblastech programování a umělé inteligence.

## <span id="page-14-0"></span>**2 VIRTUÁLNÍ INTERAKTIVNÍ MODEL**

Již od počátku éry počítačů se začaly objevovat prvotní počítačové simulace, nazývané také virtuální modely, které sloužily k simulaci podmínek reálných systémů. Sloužily tak k zjišťování skutečností, které by mohly v budoucnu nastat. Tato kapitola se zabývá virtuálními modely a jejich využití v dnešním světě.

#### <span id="page-14-1"></span>**2.1 Využití virtuálních modelů**

Nejčastěji se s virtuálními interaktivními modely můžeme setkat například v předpovědi počasí či v různých výukových simulátorech pro trénování pilotů nebo také v simulaci automobilových nehod. Jejich využití však není omezené a nacházíme je i v dalších oblastech, jako například:

- Návrh konstrukce a zátěžové výpočty
- Simulace reálných systémů a akcí
- Výukové modely

V návrhu konstrukce se vytvářejí virtuální modely v programech CAD (Computed Aided Design), ze kterých se následně vytvářejí výkresové dokumentace. Používají se tedy zejména ke zjednodušení a urychlení procesu návrhu a prototypování. Virtuální prototypování snižuje cenu celkového vývoje produktu, ale i čas potřebný právě pro jeho vývoj. Také zvyšuje jeho možnou inovaci. Tyto modely pak mohou být podrobeny různým zátěžovým simulacím k vyhodnocení správnosti návrhu.

Dalším odvětvím využití virtuálních modelů jsou simulace reálných systémů. Sem patří například již zmíněná předpověď počasí. Podobný princip se využívá i u předpovědí kosmického počasí, kde se využívá sběru dat z pozemních a kosmických přístrojů a kombinují se s vědecky podloženými numerickými modely [1].

Simulační model je také často využíván v průmyslové výrobě, zejména v automobilovém průmyslu, kde se používá široká škála simulačních nástrojů. Tyto nástroje provázejí celý projekt od plánování, řízení výroby a související logistiky až po určování výrobních parametrů [2].

Využitím virtuálních modelů v oblasti výuky se zabývá následující kapitola.

#### <span id="page-15-0"></span>**2.1.1 Virtuální výukový model**

Od roku 2010 do roku 2019 se financování globálních vzdělávacích technologií zvýšilo z 500 miliónů dolarů na 7 miliard dolarů. Do roku 2021 se tato hodnota zvýšila téměř třikrát [3]. Je zřejmé, že tuto skutečnost podpořila pandemie virové choroby COVID-19 (Coronavirus Disease 2019), kvůli které bylo nutné uzavření škol a zavedení dálkového vzdělávání.

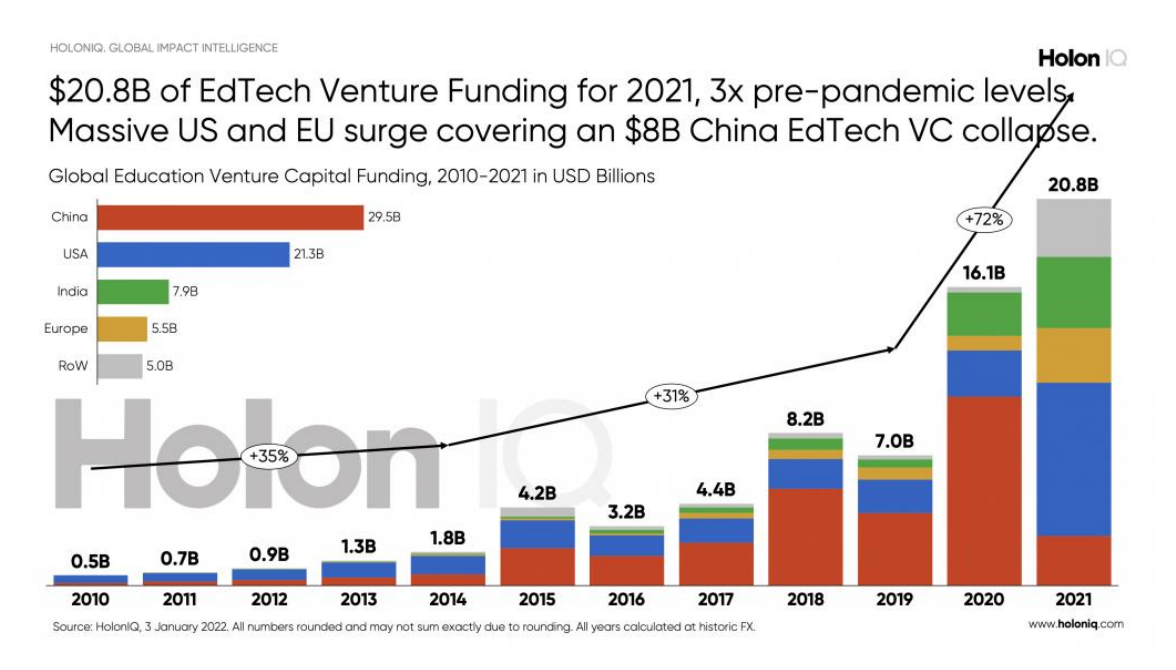

*Obrázek 1: Globální financování rizikového kapitálu v oblasti vzdělávání [3]*

<span id="page-15-1"></span>Tato událost zapříčinila urychlení digitální transformace ve vzdělávání. Jedním z aspektů této transformace je zpřístupnění. Vznikají technologie jako například převod textu na řeč či naopak a odstraňují tak překážky pro studenty se zdravotním postižením. Dalším aspektem je interaktivní učení. Sem patří různá edukační videa, interaktivní testy či právě interaktivní modely, které slouží jako nástroje pro studenty ke zlepšení jejich teoretických a praktických znalostí. Také se zdárně využívají k vizualizaci nebezpečných, složitých či drahých experimentů.

Virtuálními modely pro edukaci jsou počítačové programy, které simulují akce reálných přístrojů a systémů. Například ve výuce anatomie jsou tyto modely velice účinným nástrojem, kde je daným modelem lidské tělo, které je rekonstruováno z jednotlivých snímků. Vznikají různé aplikace, které na těchto modelech například umožňují simulovat pitvu, viz Obrázek 2 [4].

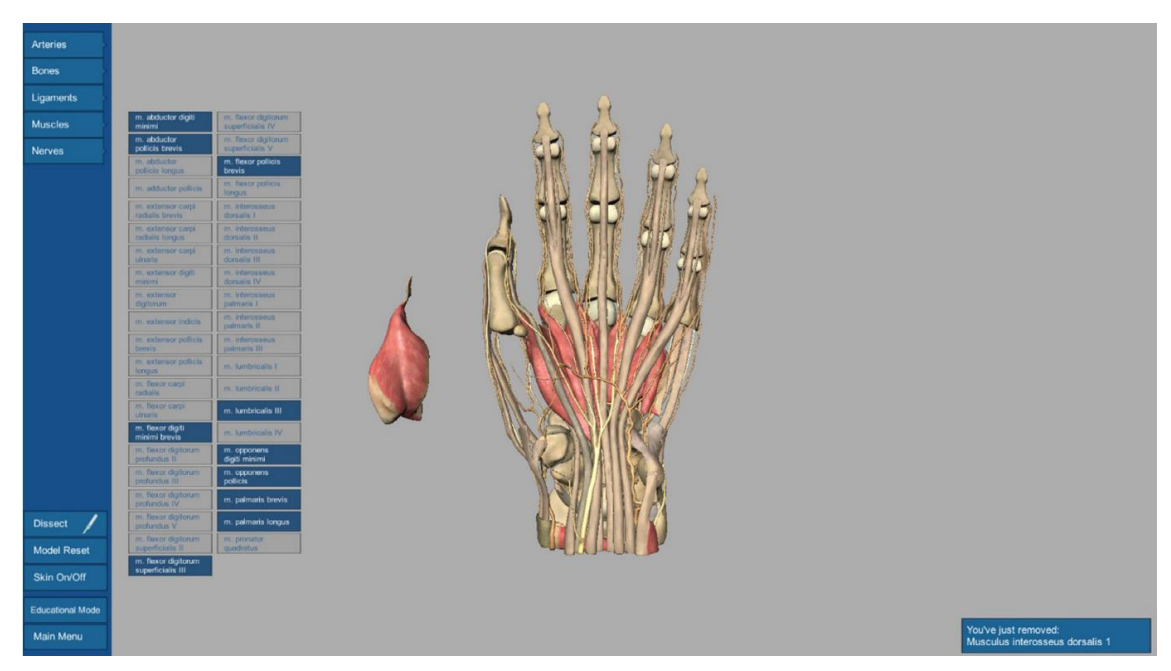

*Obrázek 2: Aplikace Dissecting room (Pitevna), simulace virtuální pitvy [4]*

## <span id="page-16-1"></span><span id="page-16-0"></span>**2.1.2 Digitální dvojče a digitální stín**

Minulá kapitola se zabývala jednoduchými digitálními modely a simulacemi. Existuje však dále také digitální dvojče a digitální stín. Na první pohled není rozdíl mezi touto trojicí patrný. V prvé řadě jsou všechny tyto modely digitální verzí reálného objektu, procesu či systému a zabývají se simulacemi a vyhodnocováním daných akcí. Rozdílem je však provázanost mezi reálným systémem a digitálním modelem. Na digitálním modelu lze provádět simulace nezávisle na reálném systému. Je závislý pouze na vstupních parametrech a podmínkách.

U digitálního stínu je zajištěna částečná provázanost s reálným systémem. Mezi reálným systémem a digitálním stínem mohou proudit data jedním směrem, a to ze strany reálného modelu k tomu digitálnímu. Systém tedy v reálném čase mění model digitální a model se tak stává digitální kopií (stínem) reálného systému.

Digitální dvojče je provázáno s reálným systémem oboustranně. Digitální model tedy přesně kopíruje reálný systém, ale zároveň ho může i měnit. Díky této technologii jsou firmy schopné rychle odhalovat fyzické problémy, navrhovat a vyrábět lepší výrobky a zlepšovat podnikové procesy a výkonnost. Jsou také jedním ze základních pilířů Industry 4.0 (Průmysl 4.0) [5].

Jako příklad digitálního dvojčete lze uvézt studii, která se zabývá jeho vytvořením pro účely výuky. Také se snaží najít výhody a nevýhody užívání digitálních dvojčat. Studie se dělí na 4 části: 1) Vytvoření digitálního modelu Delta robotu, který se zde využívá pro

různé kurzy mechatroniky. 2) Převedení digitálního modelu na digitální dvojče. 3) Návrh programu PLC. 4) Virtuální uvedení do provozu propojením navržených PLC programů s modely robota.

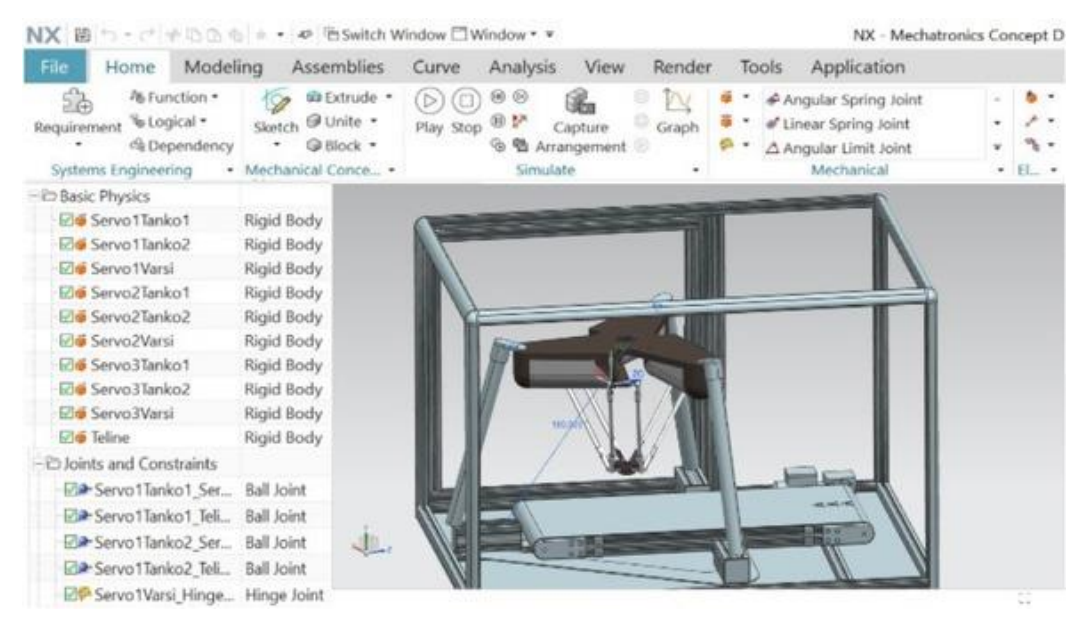

*Obrázek 3: Digitální dvojče Delta robotu v programu NX MCD [6]*

<span id="page-17-2"></span>Hlavním přínosem technologie v tomto konkrétním příkladu je rozvoj odborných znalostí a zvýšení motivace studentů ke studiu. Studenti díky tomu také převzali vlastní odpovědnost za učení a celkově se tak zlepšila kvalita výuky [6].

#### <span id="page-17-0"></span>**2.2 Vizualizace modelů**

Nedílnou součástí virtuálních interaktivních modelů je jejich vizualizace. Při vytváření například simulačních či výukových modelů je dnes možné přemýšlet i o jiných možnostech vizualizace než o klasické 3D (trojrozměrné) projekci, tedy promítání 3D objektu na 2D (dvojrozměrný) povrch. Jsou jimi například rozšířená či virtuální realita.

#### <span id="page-17-1"></span>**2.2.1 3D projekce**

3D projekce je konvenční způsob zobrazování. Jedná se o transformaci tří-dimenzionálních bodů do dvou-dimenzionálních bodů. Dva nejčastější typy projekcí jsou ortografické a perspektivní projekce.

Ortografické projekce se využívají spíše pro různá schémata, výkresové dokumentace a v 3D softwarech. Tyto projekce nezobrazují hloubku objektu a jsou tak vhodné právě třeba pro měření vzdáleností apod.

Na druhou stranu perspektivní projekce hloubku v potaz bere a simuluje tak způsob vnímání objektů jako u člověka. Tedy objekty, které jsou blízko se jeví větší než objekty, které jsou vzdálenější.

Ať už je zvolen typ kterýkoliv, stále se jedná o projekci na 2D plátno či displej a nijak nepracuje v závislosti s realitou [7].

#### <span id="page-18-0"></span>**2.2.2 Virtuální realita**

Virtuální realita (VR) je obecně spojována spíše s herním průmyslem a zábavou a není tak plně využit její potenciál. V oblasti konstrukce a stavebnictví se však pomalu, ale jistě začíná její potenciál projevovat. Využívá se zejména pro vizualizaci a jako prostředek ke zlepšování procesu návrhu. Například může pomoct klientovi snadněji a rychleji se zorientovat narozdíl od klasické výkresové dokumentace. Umožňuje lépe si představit výsledek a pozorovat ho v reálném měřítku vůči člověku. Nevýhodou však je velká výkonnostní náročnost na hardware počítače jako je grafická karta, procesor a operační paměť RAM (Random Access Memory – Paměť s náhodným přístupem) [8].

#### <span id="page-18-1"></span>**2.2.3 Rozšířená realita**

Jako levnější a mnohem dostupnější varianta virtuální reality je rozšířená nebo také augmentovaná realita (AR). Na rozdíl od VR, kde je zapotřebí speciálních brýlí a ovladačů, je AR zprostředkována pomocí fotoaparátu chytrých telefonů či počítačů. AR se vyznačuje třemi charakteristikami. Kombinuje skutečný a virtuální svět, vytváří interaktivní atmosféru ve skutečném čase a spojuje skutečné a virtuální objekty. Kamera telefonu snímá skutečný obraz reality a společně s ním je na display zobrazen počítačem vytvořený objekt umístěný ve virtuálním prostoru okolí. Virtuálním objektem může být například interaktivní 3D nebo 2D model, text, odkaz, video a další.

Jednou zásadní rolí rozšířené reality je možnost, předávat nové informace velice snadno. Už dnes se rozšířená realita využívá k edukaci studentů mateřských, základních, středních a jiných škol. Dokonce je tato technologie využívána pro studenty s určitými omezeními. Pomocí rozšířené reality je možné zvýšit úroveň myšlení a zajistit lepší porozumění problému. Také zvyšuje motivaci k poznávání nových věcí a celkový výsledek z procesu učení. To je zapříčiněno interaktivitou, která v běžné výuce chybí. Nicméně většina učitelů stále využívá konvenční výuku, kde učitel zastává roli jediného možného přísunu informací, se kterými mohou studenti pracovat [9].

## <span id="page-19-0"></span>**3 PERSEVERANCE ROVER**

Pro uskutečnění výukového modelu byl vybrán rover Perseverance, který je nejnovějším roverem NASA fungujícím na planetě Mars. Byl vybrán především kvůli svým schopnostem a rozsáhlému funkčnímu vybavení. Vzhledem k omezené rychlosti přenosu informací mezi Zemí a Marsem, která je rovna rychlosti světla (cca 300 000 km/s), trvá nejkratší doba přenosu informací tři minuty a to pouze v případě, že jsou planety v nejkratší možné vzdálenosti od sebe. V opačném případě se doba přenosu pohybuje kolem dvaceti minut. Kvůli této značné časové prodlevě nelze rover ovládat manuálně a musí být zcela autonomní. Lze mu zadávat obecné příkazy, avšak veškerý další řízení a rozhodování je svěřeno umělé inteligenci a jeho rozsáhlému vybavení, jak je popsáno v kapitole 3.3.

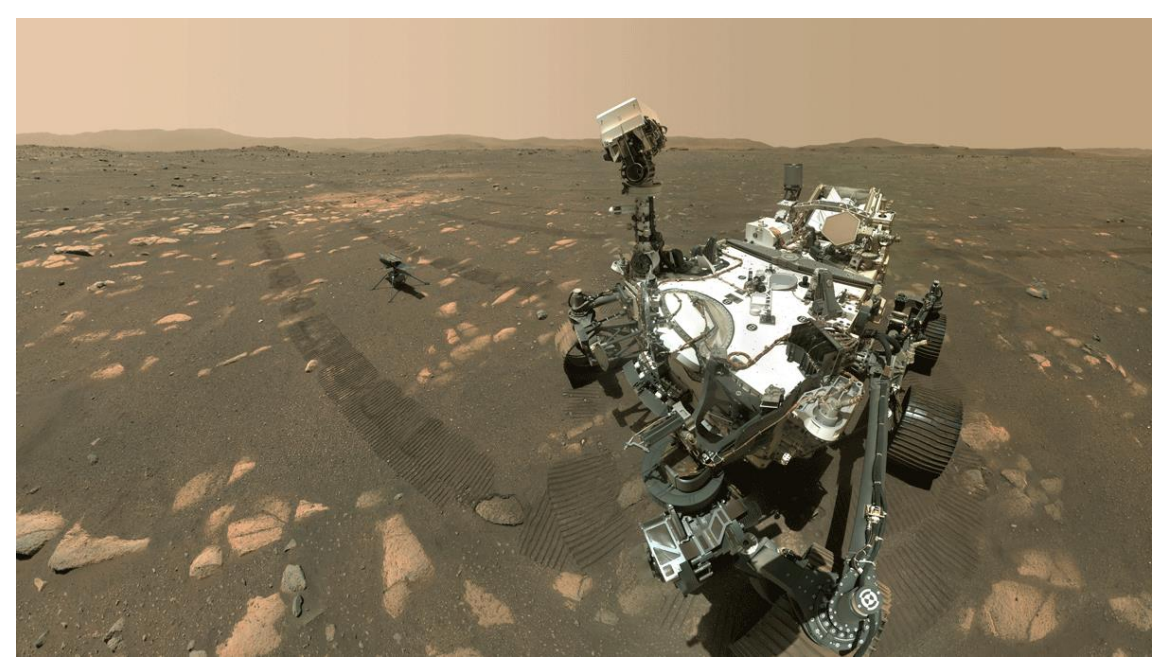

*Obrázek 4: Autoportrét roveru Perseverance a vrtulníku Ingenuity [10]*

<span id="page-19-1"></span>Vytvoření jeho digitálního modelu tak poskytuje celou řadu možných úloh a aplikací, které mohou být využity v předmětech jako umělá inteligence, programování či řízení PLC. Níže je vytvořen soupis možných úloh, které se ve výuce aplikují a které model roveru umožňuje.

První kategorií jsou pohybové úlohy:

- Nalezení nejkratší cesty
- Pohyb po rastru
- Řízení podvozku
- Řízení ramene (inverzní kinematika)
- Sledování pohybujícího-se objektu

Dále úlohy na rozpoznání obrazu, kde je třeba získávat snímky z kamer:

- Vyfocení objektů
- Navigace k objektu
- Detekce překážek
- Centrování kamery na objekt
- Vytvoření panoramatického snímku

Úlohy pro práci s UDP (User Datagram Protocol) serverem, který poskytuje programové rozhraní a knihovny pro použití v různých jazycích:

- MATLAB klient
- Python klient
- C# klient
- Java klient
- Unity klient

Různé úlohy s využitím senzorů pro získání dat a následné zpracování, například pomocí neuronových sítí:

- Sběr dat v čase, proložení polynomem
- Záznam trasy
- Měření vzdálenosti od překážky/trhliny

Dále také úlohy pro práci a navržení stavových automatů a kombinace různých výše zmíněných úloh pro vytváření komplexnějších úkolů.

Velkou výhodou volby tohoto roveru jako nástroje pro zpracování úkolů je jeho dostupnost. Reálný model roveru byl projektován s rozpočtem 2,7 miliardy dolarů, přičemž 2,2 miliardy byly využity na vývoj vesmírného vozidla, 243 milionů na startovací služby a 300 milionů na hlavní provoz mise. Díky digitálnímu modelu mají studenti přístup k mnoha funkcím a ovládání samotného vozidla, což může zvýšit jejich motivaci a celkovou kvalitu výuky [11].

#### <span id="page-20-0"></span>**3.1 Program průzkumu Marsu**

Program byl zahájen v roce 1994 společností NASA, původně pojmenován jako Mars Surveyor Program. Jeho hlavním cílem je průzkum Marsu a poskytování nových užitečných informací a objevů. Program se zaměřuje na různé aspekty Marsu, včetně formace a evoluce planety, její historie založené na geologických a klimatických procesech, zkoumání potenciálu obyvatelnosti pro život, a obecné srovnání Marsu s naší planetou Zemí. Planeta Mars byla vybrána pro prozkoumání z praktických a vědeckých důvodů mezi sedmi planetami Sluneční soustavy (mimo Země). Jedním z nejváženějších důvodů je skutečnost, že Mars je nejlépe přístupnou planetou ze všech. Dále nabízí možné odpovědi na otázky o vzniku a vývoji života a může se stát důležitým místem pro přežití a expanzi lidstva. Z určitého hlediska se Mars velmi podobá Zemi. Má svou atmosféru, rozmanitou geologii a klima, které se postupem času měnilo stejně jako na naší planetě. Víceméně lze zodpovědět všechny důležité otázky, co se Solárního systému týče, díky zkoumání Marsu. Tento projekt také slouží jako inspirace pro další generace badatelů a výrazně zvyšuje lidské poznání.

Na tuto misi jsou pečlivě vybírána různá zařízení jako robotické orbitální sondy, přistávací moduly a mobilní laboratoře, které jsou spojeny se zemí pomocí komunikační sítě s velkou šířkou pásma. V této části se však práce bude zabývat pouze vozidly určenými pro průzkum Marsu [12].

#### <span id="page-21-0"></span>**3.2 Mise minulosti**

Od spuštění programu Průzkumu Marsu se společnosti NASA podařilo vyslat mnoho zařízení na povrch a na oběžnou dráhu Marsu. Mezi průzkumné vozidla tehdejší doby patřilo vozidlo Pathfinder a dvojice geologických vozidel Spirit a Opportunity. Ty už však momentálně nejsou aktivní a nahradily je dnešní vyspělejší vozidla Curiosity a Perseverance.

Spirit a Opportunity byly dvojčata roverů, které byly vyslány na opačné strany planety Mars v roce 2003 s cílem zkoumat důkazy o výskytu vody. Spirit přistál ve skalnaté oblasti nazvané Gusev Crater, zatímco Opportunity přistál na plochém terénu téměř bez skal, nazvaném Meridiani Planum. Spirit přestal komunikovat se Zemí v roce 2010 poté, co uvízl, zatímco Opportunity pokračoval ve zkoumání Marsu až do roku 2018, kdy byl zasažen prachovou bouří.

Spirit a Opportunity za svou existenci objevily mnoho důkazů o minulé existenci vody na Marsu. Například rover Opportunity objevil malé kuličky hematitu, které se vytvořily díky stoupající kyselé podzemní vodě. Když Opportunity dosáhl okraje kráteru Endeavour, nalezl také bílé žíly minerálu sádrovce, což je známka vody, která se šířila podzemními trhlinami. Dále byly nalezeny jílové minerály, které se obvykle vytvářejí ve vodě s neutrálním pH [13].

Na Mars se kromě americké agentury NASA snažila dostat i evropská agentura ESA (European Space Agency) v podobě britského přistávacího modulu Beagle 2. Byl součástí mise Mars Express vyslané v roce 2003. Mise však byla ukončena po neúspěšném navázání kontaktu modulu se Zemí po přistání. Beagle 2 byl nepohyblivý přistávací modul, který byl vybaven robotickým

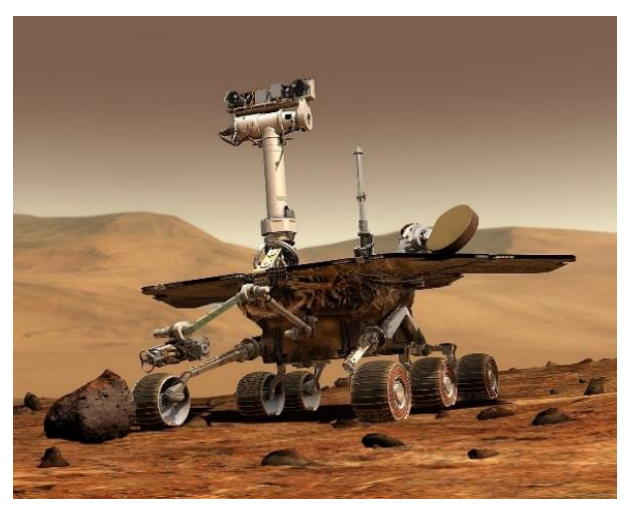

*Obrázek 6: Spirit a Opportunity [14]*

ramenem pro odběr vzorků a malým pohyblivým podzemním zařízením PLUTO (Planetary Undersurface Tool), který mohl být nasazen ramenem a byl schopen se pohybovat po povrchu rychlostí přibližně 1 cm za 5 sekund pomocí pružinového mechanismu. Tento mechanismus mu umožňoval zahrabat se do země a odebírat podpovrchové vzorky. Byl připojen k modulu pomocí napájecího kabelu, díky kterému se PLUTO mohlo vrátit zpátky k modulu. Modul byl mimo jiné vybaven spoustou dalších přístrojů pro plynovou chromatografii a hmotnostní spektroskopii, mikroskopem, panoramatickou a širokoúhlou kamerou, Mossbauerovým a rentgenovým fluorescenčním spektrometrem a senzory prostředí [14].

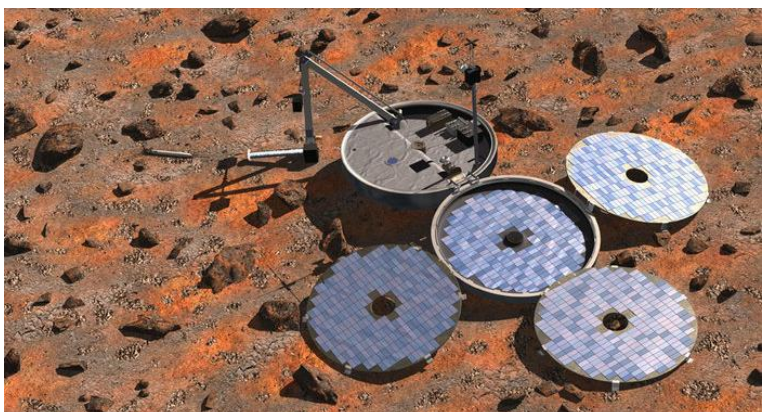

*Obrázek 5: Přistávací modul Beagle 2 agentury ESA [33]*

#### <span id="page-22-0"></span>**3.3 Části a funkce Perseverance roveru**

Tato kapitola se zabývá popisem roveru Perseverance. Podvozek se skládá ze šesti kol a mechanismu ramen, které jsou připojeny k tělu roveru. Na jeho tělu je poté připojen zdroj

energie ve formě radioizotopového energetického sytému společně s elektronikou a hlavním počítačem. Dále obsahuje zhruba dvoumetrové robotické rameno pro manipulaci se vzorky a celkem 23 různých kamer. Také s sebou nese spoustu vědeckých nástrojů, které jsou popsány v kapitole 3.3.4.

Při porovnání s jeho předchůdcem roverem Curiosity, který byl na Mars vyslán v roce 2011, se Perseverance na první pohled téměř neliší. Oba váží téměř tunu a mají šest kol, oba také mají robotické rameno a vyspělé vědecké nástroje. Nicméně, rover Perseverance má několik vylepšení oproti Curiosity. Například má nový vrtací mechanismus a funkci odběru vzorků. Vzorky pouze uskladňuje pro jejich budoucí vyzvednutí a studie, kdežto Curiosity zkoumal vzorky na místě. Také má nový přístroj MOXIE (Mars Oxygen In-Situ Resource Utilization Experiment), který dokáže produkovat kyslík z atmosféry Marsu. Dále má také zcela nový přistávací systém pro přesnější a bezpečnější přistání [15].

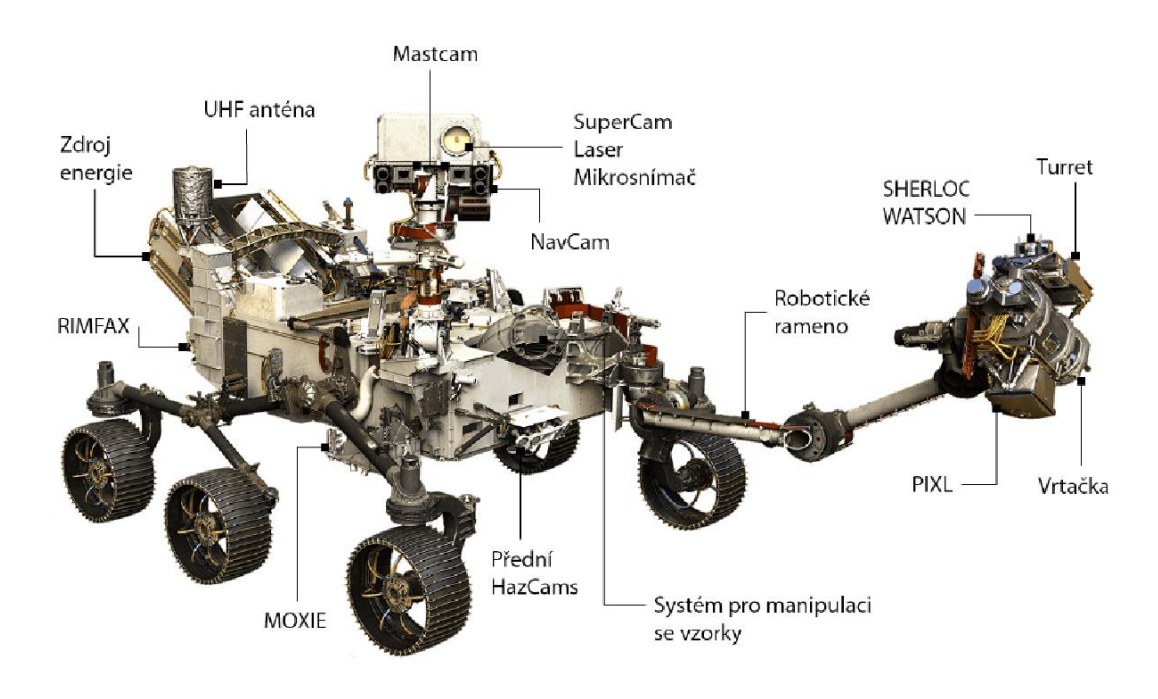

*Obrázek 7: Popis roveru Perseverance*

#### <span id="page-23-1"></span><span id="page-23-0"></span>**3.3.1 Kola a podvozek**

Rover Perseverance má šest kol tvořené z hliníku. Na každém kole jsou vyfrézovány drážky pro dobrý záběr v písku i na skalách. Kola jsou vyplněna zakřivenými titanovými paprsky, které zajišťují pružnou oporu. Průměr kol je 52,5 centimetrů a na jednu otáčku rover ujede bez prokluzu 1,65 metrů. Každé kolo má také vlastní motor a lze je ovládat samostatně. Přední a zadní kola mají navíc motor pro ovládání natočení a umožňují roveru

otočit se na místě o 360° nebo provádět pohyby po obloucích bez prokluzu a bez použití mezinápravového diferenciálu.

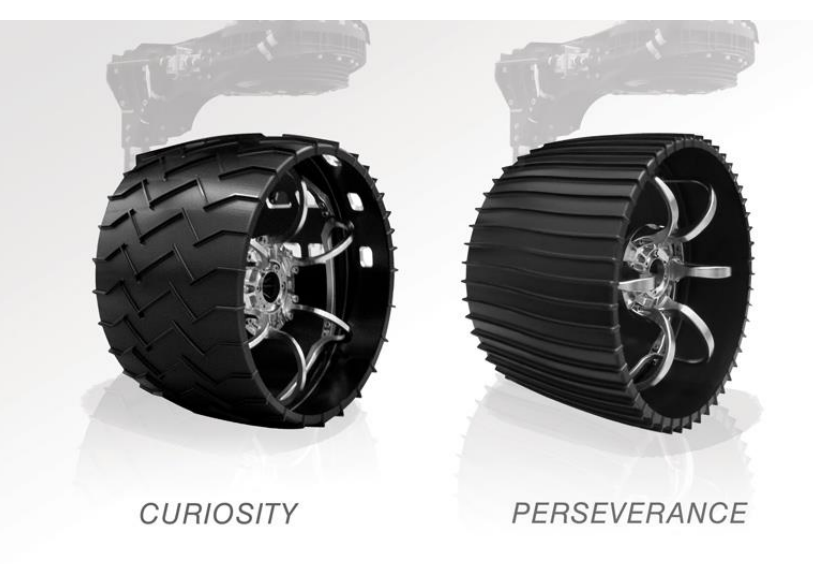

*Obrázek 8: Rozdíl kol Curiosity a Perseverance [16]*

<span id="page-24-0"></span>Kola jsou připojena k tělu pomocí titanových trubek, což umožňuje vozítku překonávat kameny a překážky o výšce až 40 centimetrů. Ramena jsou součástí mechanického podvozku nazývaného "rocker-bogie", který byl rovněž použit u předchozích modelů. Tento systém se skládá ze tří hlavních částí:

- Diferenciál: Propojuje pravé a levé kyvné rameno (rocker) a tělo roveru pomocí čepu uprostřed horní plochy.
- Kyvné rameno "rocker": Jedno na levé a pravé straně, kde v přední části drží přední kolo, uprostřed je připojeno k diferenciálu a v zadní části je pomocí čepu připojeno k menšímu kyvnému ramenu (bogie).
- Kyvné rameno "bogie": Na tomto ramenu je připojeno prostřední a zadní kolo.

Rychlost roveru Perseverance je zhruba 0,16 kilometrů za hodinu. Tato rychlost není nikterak převratná, je asi třicet krát pomalejší než rychlost průměrné chůze. Rychlost však není nejdůležitější vlastností roveru. Pomalé tempo je energetický úsporné a úspora energie má mnohem větší prioritu [17].

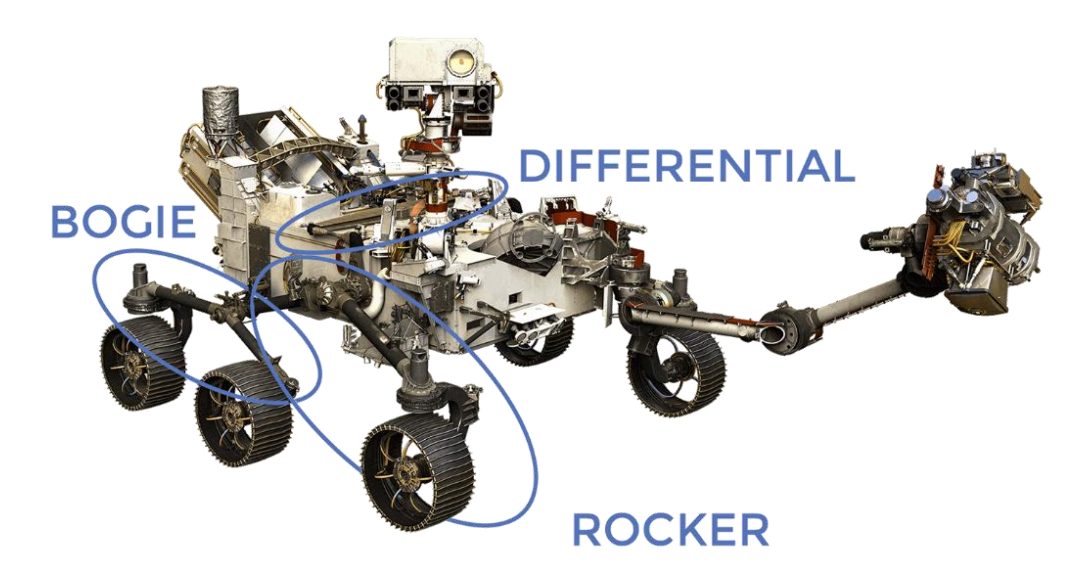

*Obrázek 9: Popis systému "rocker-bogie" podvozku [17]*

#### <span id="page-25-1"></span><span id="page-25-0"></span>**3.3.2 Tělo a zdroj energie**

Design těla roveru Perseverance je převzato z předešlého modelu Curiosity. Hlavním úkolem je nést a chránit počítač, elektroniku a vědecké nástroje a kontrolovat jejich teplotu. Měří 3 metry na délku, 2,7 metrů na šířku a 2,2 metrů na výšku. Váží zhruba jednu tunu.

Počítač, který v roveru slouží jako jeho mozek musí odolávat extrémní radiaci vesmíru a zároveň také prašnému prostředí na povrchu Marsu. Obsahuje radiačně odolný centrální procesor, který pracuje s rychlostí až 200 megahertzů (10x rychlejší než Spirit a Opportunity). Dále má speciální paměť o velikosti dvou gigabajtů, která musí rovněž odolávat vysokým radiacím.

Vozítko pro svůj provoz potřebuje elektrickou energii. Bez ní by se nemohlo pohybovat, používat nástroje a ani komunikovat se Zemí. Tato energie je zajištěna pomocí radioizotopového termoelektrického generátoru, který přeměňuje teplo vznikající rozpadem plutonia na elektřinu. Tento napájecí systém nabíjí dvě primární baterie a zároveň zachovává nástroje a systémy na jejich operačních teplotách. Hmotnost tohoto paliva činí 45 kilogramů a poskytuje výkon od 110 wattů, který se každým rokem o pár procent snižuje. Velikou výhodou tohoto napájecího systému je, že se nespoléhá na solární panely, které mohou být zakryty pískem při prachových bouřích [18].

#### <span id="page-26-0"></span>**3.3.3 Robotické rameno a manipulace se vzorky**

Jak již bylo zmíněno, jedním z hlavních cílů roveru Perseverance je sběr a analýza vzorků. K tomuto účelu využívá své robotické rameno umístěné v přední části roveru. Rameno je složeno z analogických částí jako lidská ruka, tj. ramene, lokte a zápěstí. Celkem disponuje pěti klouby, což mu poskytuje pět stupňů volnosti. Tyto klouby jsou ovládány pomocí malých otočných aktuátorů. Rameno obsahuje dva klouby pro rotaci kolem osy roveru a pro nastavení výšky v rameni, dále kloub v lokti, zápěstí a konečně kloub na konci ramene umožňující otáčení s věží.

V otočné věži se nacházejí vědecké kamery, vrták a chemické analyzátory pro výběr vědecky nejhodnotnějšího vzorku. Mezi analyzátory patří dvojice nástrojů SHERLOC (Scanning Habitable Environments with Raman & Luminescence for Organics & Chemicals – skenování obyvatelného prostředí pomocí Ramanova záření a luminiscence pro organické a chemické látky) a WATSON (Wide Angle Topographic Sensor for Operations and eNgineering – širokoúhlý topografický senzor pro provoz a inženýrství). Hlavními nástroji přístroje SHERLOC jsou spektrometry a laser. Ramanův spektrometr funguje na principu zjišťování rozdílu frekvence mezi vyzářeným a odraženým světlem a v závislosti pak určení složení zkoumaného povrchu [19]. Přístroj však používá také integrovanou makro kameru, která umožňuje pořizovat detailní záběry zkoumaných povrchů a objevit tak možné známky minulého mikrobiálního života na planetě. Dalším přístrojem pro analýzu vzorků je přístroj pro rentgenovou litochemii (Planetary Instrument for X-ray Lithochemistry – PIXL). Tento přístroj je schopný detekovat známky minulého života díky změn ve struktuře a chemických látkách v horninách. Tento přístroj vyhodnocuje vhodného kandidáta na odběr a uchování vzorku [20].

<span id="page-26-1"></span>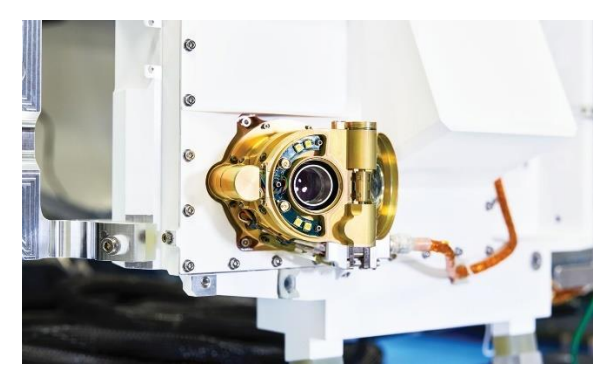

*Obrázek 10: Přístroj SHERLOC [20]*

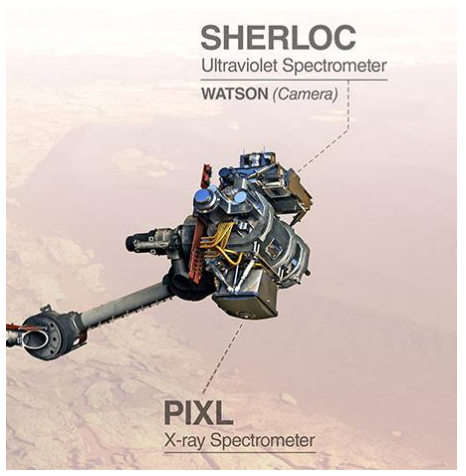

*Obrázek 11: Popis věže robotického ramene [26]*

Jakmile je uskutečněn správný výběr, přichází na řadu odebrání a manipulace se vzorky. Manipulace se vzorky se dělí na tři základní kroky: 1) Sběr vzorků, 2) Uzavírání a skladování vzorků v roveru, 3) Odkládání vzorků na povrch.

Pro splnění prvního kroku je použit vrták, umístěn ve věži robotického ramene, který využívá rotačního pohybu s využitím příklepu pro penetrování marťanských povrchů. Je vybaven celkem třemi různými druhý nástavců, které usnadňují získávání vzorků. Jedním z nich je jádrový vrták, kterým se vyvrtá jádro z povrchu a následně se uloží do nádoby. Dalším nástavcem je vrták pro odbroušení svrchních vrstev hornin pro odhalení čerstvého, nezvětralého povrchu pro studium. Rover sbírá pouze dva druhy vzorků. Prvním jsou tvrdé horniny, kde využívá právě zmíněného jádrového vrtáku, pomocí kterého odebere vzorek o průměru třinácti milimetrů a délce šedesáti milimetrů, což je v průměru 13 gramů materiálu na vzorkovnici. Druhým typem vzorku jsou sypké horninové materiály, zvané regolity. Ty se stejně jako pevné vzorky také ukládají do čisté vzorkovnice [21]. Pro skladování vzorků, rover vlastní 43 nádobek a dalších 5 předvyplněných zemským materiálem pro kontrolu kontaminace. V samotném středu roveru se nachází sklad vzorků a rameno. Toto menší robotické rameno slouží k přemístění vzorků do měřících přístrojů a následně do vzorkovnic. Jakmile jsou vzorky hermeticky uzavřeny, následně jsou uloženy v roveru, kde vyčkávají na správnou chvíli a místo pro vyložení na povrch Marsu. Místo, na kterém bude vzorek odložen je vybrán týmem a je pečlivě označen a dokumentován jak lokálními orientačními body, tak přesnými souřadnicemi naměřených z orbitálních sond. Na těchto místech vzorky zůstávají a vyčkávají na budoucí vyzvednutí a navrácení na Zemi [22].

<span id="page-27-0"></span>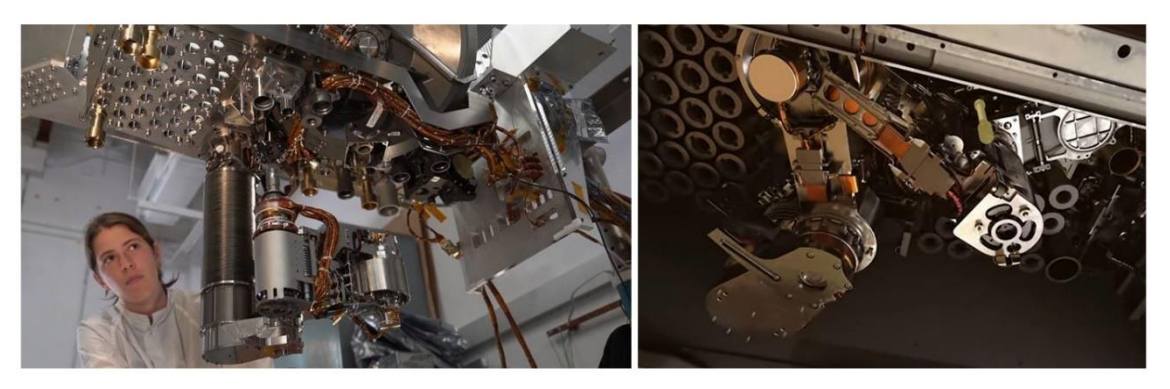

*Obrázek 12: Systém pro manipulaci se vzorky [23]*

#### <span id="page-28-0"></span>**3.3.4 Kamery a senzory**

Celý projekt Mars 2020 (Perseverance) využívá celkem 23 kamer, z nichž některé už momentálně nejsou aktivní. Tyto kamery se rozdělují do třech typů podle funkce. Zobrazovací kamery pro sestup, inženýrské kamery pro navigaci a řízení roveru a vědecké kamery.

Kamer pro sestup a přistání je celkem 7 a jsou důležité jednak z hlediska správného přistání, ale také pro zajištění nových informací a dat pro další výzkum. Vzhledem k tomu, že projekt Mars 2020 využil nový, přesnější způsob sestupu, byly tyto kamery rozhodující pro úspěšné přistání. Přistání bylo přesnější právě díky speciální kameře, která snímala povrch Marsu ve fázi letu padákem. Snímky z této kamery posléze vyhodnocovala umělá inteligence, která sama rozhodla o nejvhodnějším místě pro přistání v Jezeru Crater. V další fázi se odpojil padák a rover připojený ke vznášedlu (sky crane – nebeský jeřáb, viz obrázek 13) letěl na místo určení, kde se pomocí lana snesl na povrch. Vznášedlo poté odletělo do bezpečné vzdálenosti, kde havarovalo kvůli bezpečnosti roveru. Ve fázi sestupu jsou dále 3 kamery umístěny na zadním krytu modulu, které snímaly správné vyhození padáku. Dále kamera umístěna na vznášedlu polohována směrem dolů na snášející se rover a další dvě kamery umístěny na roveru, polohovány směrem nahoru na vznášedlo a dolů na povrch Marsu [24].

<span id="page-28-1"></span>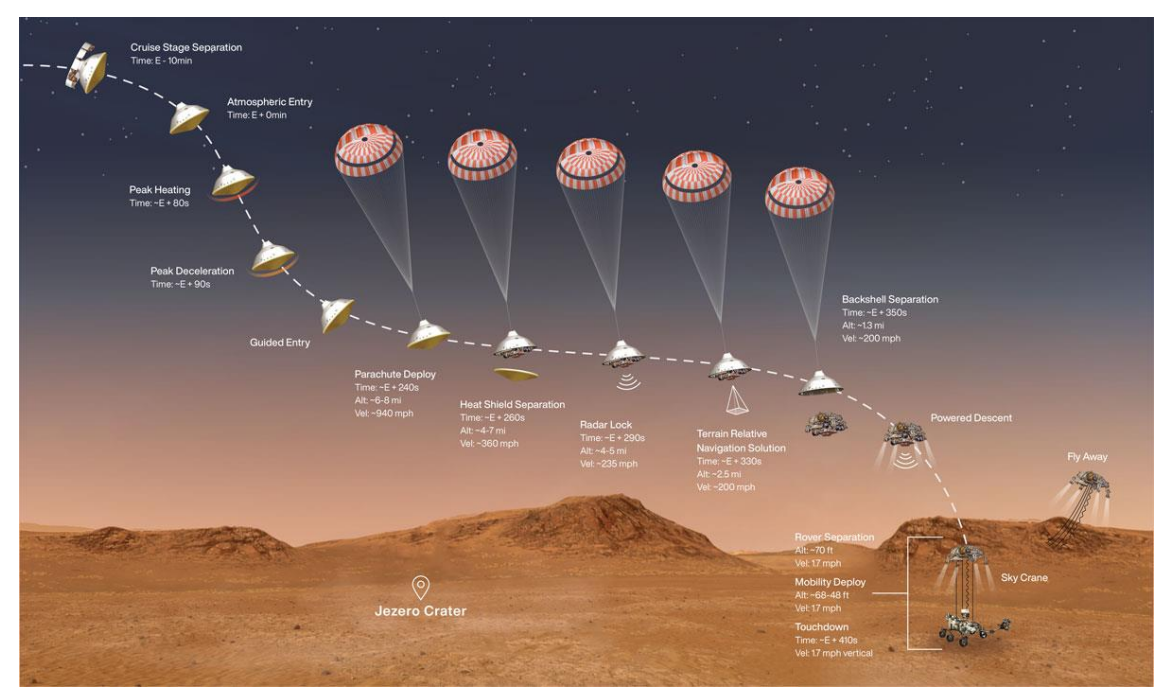

*Obrázek 13: Proces sestupu roveru Perseverance [24]*

Inženýrské kamery slouží k vyhodnocování nebezpečných tras (HazCams) a k celkové navigaci roveru (NavCams). Kamer pro vyhodnocování nebezpečí a překážek je celkem šest. Čtyři ve předu a dvě vzadu. Při jízdě roveru se v určitých frekvencí vytvářejí snímky z těchto kamer a jsou analyzovány a umožňují tak kompletní autonomní pohyb. Mimo jiné také slouží ke kontrole polohování robotického ramene. K autonomnímu pohybu však přispívají ještě dvojice navigačních kamer, které jsou umístěny na sklopném stožáru Mast. Tato dvojice kamer vypočítává nejvhodnější trasu nejčastěji ve chvíli, kdy má rover jet tzv. "naslepo". Vědci na Zemi zadají roveru, aby jel určitou vzdálenost a rover vypočítá optimální trasu a kontroluje ujetou vzdálenost v závislosti na rotaci kol.

Mezi poslední kategorii kamer vědeckých, patří kamera SuperCam, také umístěna na stožáru Mast. Jedná se o chemickou analýzu na principu spektrálních měření, prováděných na odpařovaném povrchovém materiálu. Odpařování se docílí pomocí laserového děla, zabudovaném v přístroji SuperCam, které vytváří intenzivní laserové pulsy. Dále je tu také dvojice kamer MastCam-Z, které umožňují snímat barevný obraz, video nebo také 3D obraz. Mezi další vědecké kamery patří SHERLOC, WATSON a PIXL, které jsou popsány v kapitole Robotické rameno (3.3.3) [25].

Kromě kamer nese rover na své palubě mnoho dalších nástrojů. Mezi ně patří například přístroj MEDA (Mars Environmental Dynamics Analyzer). Provádí měření počasí, včetně rychlosti a směru větru, teploty a vlhkosti, a také měří množství a velikost prachových částic v marsovské atmosféře. Dále je tu také nová technologie s názvem MOXIE. Má za úkol demonstrovat, jakým způsobem by se mohl na Marsu vytvářet kyslík pro budoucí průzkumníky. Marsovská atmosféra je hustotou zhruba na 1 % oproti Zemi. Z 96 % je tvořena pouze oxidem uhličitým, který je klíčem k vytvoření vlastního kyslíku s pomocí přístroje MOXIE. Tento systém přetváří oxid uhličitý na kyslík, ohřevem na 800 ℃ s rychlostí 22 gramů za hodinu. Menší lidská posádka potřebuje zhruba 30 tun a tím i veliké množství energie. Přístroj MOXIE je však pouze demonstrační technologie pro ověření funkčnosti.

Rover nese na svých zádech také radar pro snímkování podzemních oblastí RIMFAX (Radar Imager for Mars' Subsurface Experiment). Dokáže detekovat led, vodu nebo solanku do hloubky až 10 metrů pod povrch Marsu. Zkoumá vrstvené sedimenty a vyhledává vhodné lokality pro detailnější průzkum a případný odběr vzorků [26].

## <span id="page-30-0"></span>**4 NÁSTROJE PRO REALIZACI MODELU ROVERU**

Vytvoření modelu roveru je náročný úkol, který vyžaduje použití různých nástrojů a technologií. Pro úspěšnou realizaci modelu je důležité vybrat správné nástroje a postupy, které umožní vytvoření kvalitního a funkčního modelu. V této kapitole jsou stručně popsány nástroje, pomocí kterých je model roveru realizován.

Mezi klíčové nástroje pro vytvoření interaktivního modelu roveru patří vývojové prostředí. Dnes existuje mnoho nástrojů, které by tvorbu umožňovaly. Mezi ty nejvyspělejší však patří dvojice herních enginů Unity a Unreal. Dalším nástrojem, který se váže na vývojové prostředí je programovací jazyk, kterým je zajištěna funkčnost modelu. Model je však v prvé řadě třeba získat a k tomu jsou využity různé 3D modelovací programy.

#### <span id="page-30-1"></span>**4.1 Vývojové prostředí Unity**

K tvorbě modelu roveru byl vybrán herní engine Unity. Unity disponuje širokým spektrem nástrojů pro tvorbu 3D prostředí, jako jsou modelovací nástroje, texturovací nástroje, osvětlovací nástroje a mnoho dalších. Tento engine také podporuje různé formáty importu souborů, jako jsou například FBX, OBJ nebo 3DS, což umožňuje snadnou integraci externích modelů a textur do projektu. Dále je Unity velmi flexibilním nástrojem, což znamená, že umožňuje rozšíření jeho funkcí pomocí vlastního programování skriptů v jazyce C# nebo JavaScript. Tento aspekt je zvláště důležitý pro tvorbu interaktivních prvků, jako jsou ovládací prvky a senzory, které jsou pro model roveru klíčové. Dále také umožňuje práci přes cloudové uložiště a je možné tak pracovat na více zařízeních najednou, což je vhodné pro práci vzdáleně či k spolupráci s vedoucím diplomové práce [27].

<span id="page-30-2"></span>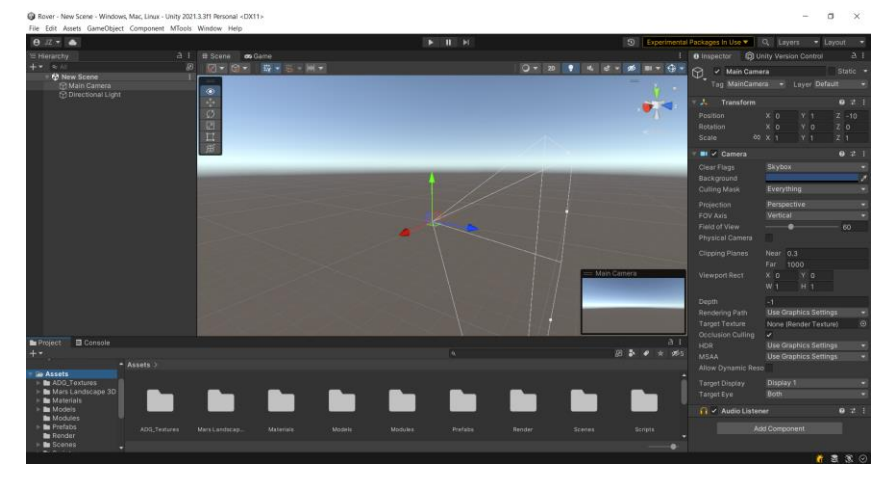

*Obrázek 14: Unity engine*

#### <span id="page-31-0"></span>**4.2 Programovací jazyk a jeho editor**

Pro realizaci integrovaného modelu roveru byl využit, společně s vývojovým prostředím Unity, programovací jazyk C# a jeho editor Visual Studio 2019. Programovací jazyk C# (vyslovuje se "C sharp") je moderní objektově orientovaný programovací jazyk vyvinutý společností Microsoft. Byl vytvořen jako součást .NET platformy a slouží k vývoji širokého spektra aplikací, včetně desktopových aplikací, webových stránek, mobilních aplikací a her. C# kombinuje prvky z programovacích jazyků C++ a Java a nabízí vysokou úroveň bezpečnosti, efektivity a jednoduchosti použití. C# nabízí řadu vlastností, které ho činí oblíbeným mezi vývojáři:

- a) Objektově orientovaný přístup: C# umožňuje programování pomocí objektů a tříd, což usnadňuje organizaci a strukturu kódu.
- b) Bezpečnost: C# je bezpečný jazyk, který poskytuje ochranu před nebezpečným kódem. Obsahuje například automatickou správu paměti a mechanismy pro zachycování výjimek.
- c) Jednoduchost použití: Syntaxe C# je čistá a jednoduchá na pochopení. Má přehlednou strukturu a obsahuje mnoho vestavěných funkcí, které usnadňují vývoj [28].

Pro vytváření a editaci kódu byl využit software Visual Studio 2019. Visual Studio je integrované vývojové prostředí (Integrated Development Environment – IDE) vyvinuté společností Microsoft pro vývoj aplikací v jazycích C#, C++, Visual Basic a dalších. Nabízí širokou škálu nástrojů, které usnadňují proces vývoje a zvyšují produktivitu vývojářů. Visual Studio nabízí několik klíčových vlastností, které usnadňují vývoj v jazyce  $C#$ :

- a) IntelliSense: Tato funkce poskytuje automatické doplňování kódu, nabízí nápovědu při psaní a rychlé opravy chyb. IntelliSense zjednodušuje psaní správného kódu a urychluje vývojový proces.
- b) Debugger: Visual Studio obsahuje integrovaný debugger, který umožňuje vývojářům ladit své aplikace, hledat chyby a sledovat hodnoty proměnných v průběhu provádění programu.
- c) Podpora pro různé platformy: Visual Studio umožňuje vývoj aplikací pro různé platformy, včetně Windows, macOS, Linux, webového prohlížeče a mobilních zařízení [29].

#### <span id="page-32-0"></span>**4.3 Ostatní programy**

Mezi ostatní programy, které byly využity pro realizaci praktické části diplomové práce patří systém správy verzí (Version Control System – VCS) PlasticSCM, který je nově součástí vývojového prostředí Unity, a software Blender, pomocí kterého byl model roveru upraven a importován do Unity.

#### **PlasticSCM**

PlasticSCM je pokročilý systém správy verzí, který umožňuje týmům efektivně spolupracovat při vývoji softwaru. Je navržen tak, aby poskytoval robustní a flexibilní řešení pro správu verzí jak pro malé týmy, tak i pro velké rozprostřené organizace. Jedním z klíčových prvků PlasticSCM je jeho distribuovaný model. To znamená, že každý vývojář má vlastní lokální kopii repositáře, do které může provádět změny bez ohledu na stav centrálního repositáře. Tato decentralizace umožňuje rychlý a nezávislý vývoj a snižuje závislost na síťovém připojení. PlasticSCM také nabízí širokou škálu funkcí pro správu větví a slučování. Umožňuje snadno vytvářet a spravovat větve pro různé vývojové úkoly a přizpůsobit jejich pravidla podle potřeb týmu. Slučování je prováděno pomocí pokročilých algoritmů, které minimalizují konflikty a usnadňují integraci změn z různých větví. Tento systém byl v diplomové práci využit především k zálohování projektu a případnému navracení změn. Také byl využit ke spolupráci s vedoucím práce a k vzdálené činnosti na diplomové práci mimo laboratoř [27].

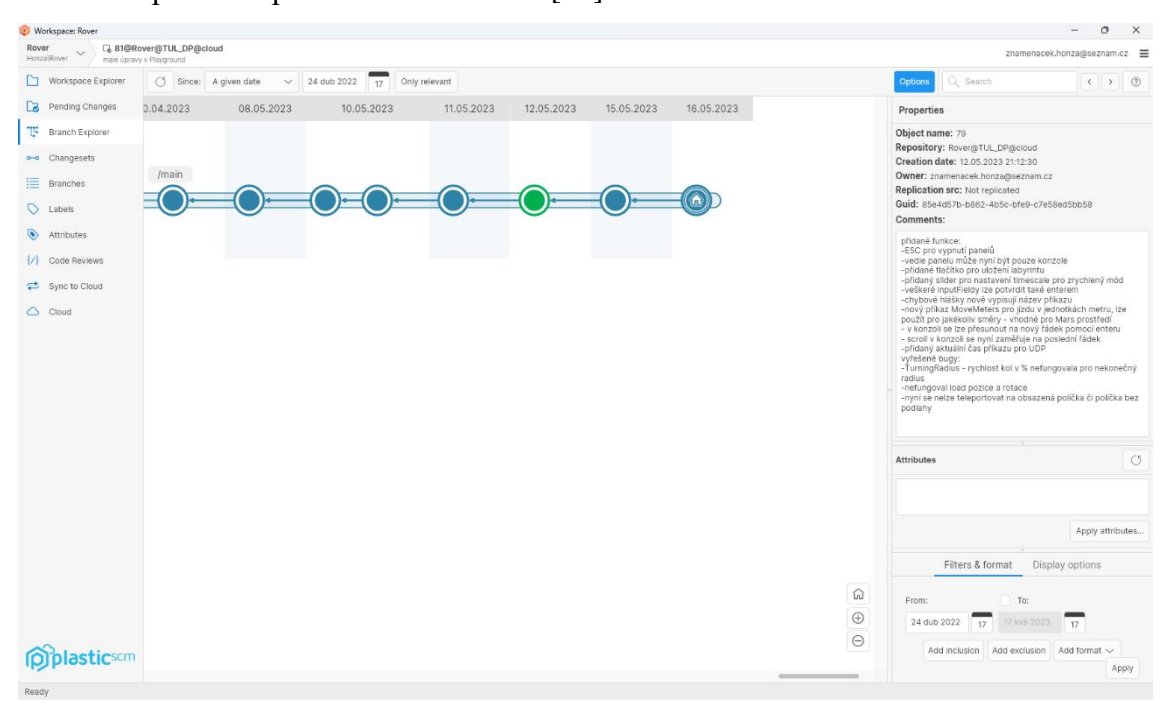

<span id="page-32-1"></span>*Obrázek 15: Větve projektu v systému PlasticSCM*

#### **Blender**

Blender je komplexní a výkonný software pro 3D modelování, animaci, vizualizaci a tvorbu počítačových grafik. Je to volně dostupný open-source program, který nabízí širokou škálu nástrojů pro tvorbu a úpravu 3D objektů. Jednou z nejvýraznějších vlastností Blenderu je jeho schopnost pracovat s různými aspekty tvorby 3D obsahu. Je schopen vytvářet složité 3D modely, animace postav, realistické vizualizace, speciální efekty a mnoho dalšího. Blender podporuje různé techniky modelování, včetně polygonálního modelování, sculptingu a procedurálního modelování. Další silnou stránkou Blenderu je jeho výkonný animační systém. Umožňuje vytvářet plynulé a realistické animace pomocí klíčových snímků, pohybových tras, deformací a fyzikálních simulací. Blender také nabízí nástroje pro animaci postav, které umožňují definovat jejich pohyb, expresi obličeje a interakce s prostředím [30].

Tento software byl v diplomové práci využit pro úpravu modelu roveru a importu do prostředí Unity. Software se také využil pro vytváření jednoduchých 3D objektů, které jsou v aplikaci implementovány jako objekty pro práci s kamerami.

<span id="page-33-0"></span>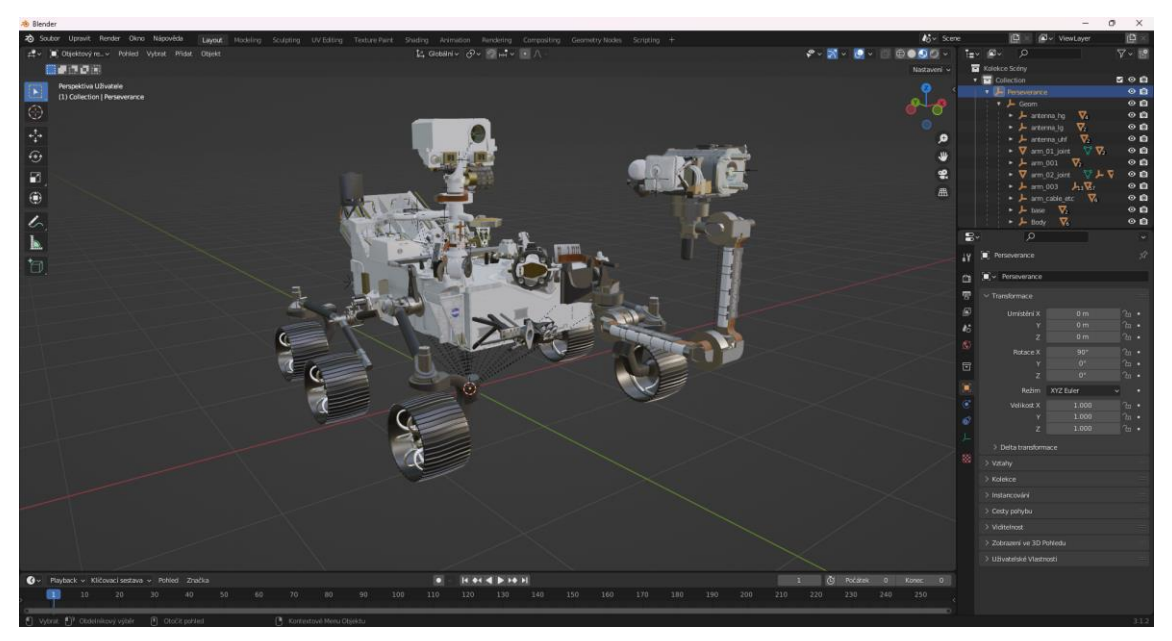

*Obrázek 16: Model roveru Perseverance v softwaru Blender*

## <span id="page-34-0"></span>**5 REALIZACE VIRTUÁLNÍHO MODELU ROVERU**

Tato kapitola se zabývá praktickou částí diplomové práce. Je zde popsán postup, jakým způsobem je vytvořen virtuální interaktivní model roveru a následně implementace do aplikace s uživatelským rozhraním. Jak již bylo zmíněno, tato aplikace poté bude sloužit jako výukový nástroj pro předměty jako programování a umělá inteligence.

Realizace virtuálního modelu se skládá z několika základních kroků. Nejprve je zapotřebí získat jednotlivé vymodelované komponenty pro grafickou vizualizaci. Dále se tyto komponenty převádějí do vývojového prostředí a následuje vytvoření hierarchie a rozdělení jednotlivých komponentů do skupin. Definují se pohyby jednak pro řízení kol a podvozku a také pro řízení robotického ramene a navigační kamery (NavCams). Pro možné vytváření úloh je potřeba do modelu také zavést různé senzory, které jsou součástí roveru Perseverance. Funkční rover je dále zaveden do vytvořeného virtuálního prostředí s uživatelským rozhraním pro jeho konfiguraci, ovládání a vytváření úloh. Závěrem jsou v kapitole vytvořeny ukázkové úlohy, kde je aplikován vytvořený výukový model.

#### <span id="page-34-1"></span>**5.1 Získání modelu roveru**

Aby bylo možné nástroj pro výuku vytvořit, je nutné zpracovat kvalitní grafickou vizualizaci v podobě 3D modelu. Vzhledem k tomu, že pravý model roveru Perseverance je určen pouze pro vzdálené ovládání, byl vytvořen také digitální model pro různé testování. Tento model byl vytvořen v laboratoři proudových pohonů (Jet Propulsion Laboratory – JPL) na kalifornském technologickém institutu (Caltech) a byl zveřejněn na webových stránkách NASA [31].

Získaný model byl ve formátu USD, který není podporován vývojovým prostředím Unity. Byl proto upraven v softwaru Blender, do kterého bylo potřeba získat doplněk pro možnost práce s tímto formátem. Nativní formát Blenderu je BLEND, se kterým už v prostředí Unity lze pracovat.

#### <span id="page-34-2"></span>**5.2 Sestavení hierarchie komponent**

Jedním z nejdůležitějších kroků vytváření interaktivního modelu je správná příprava jednotlivých komponent. Získané modely byly většinou pojmenovány nekorektně a prohlubovaly tak mezi sebou chaos. Prvním krokem je přejmenovat tyto modely na svá správná jména a zajistit tak lepší přehled pro budoucí práci s nimi. Dále je potřeba vytvořit vyhovující strukturu těchto komponent pro správné fungování a další zajištění přehlednosti. Všechny komponenty, které se spolu pohybují je vhodné mít u sebe. Také je vhodné využít prázdného objektu, do kterého se tyto komponenty umístí. Výhodou je, že pokud se mají pohybovat všechny komponenty ve skupině, stačí pohybovat pouze nadřazeným objektem. Rover se celkem skládá z několika hlavních částí. Pravé a levé části podvozku, robotického ramene a sklopného stožáru. Tyto hlavní části se poté dělí do větší hloubky dle potřeby a jsou součástí hlavní komponenty těla.

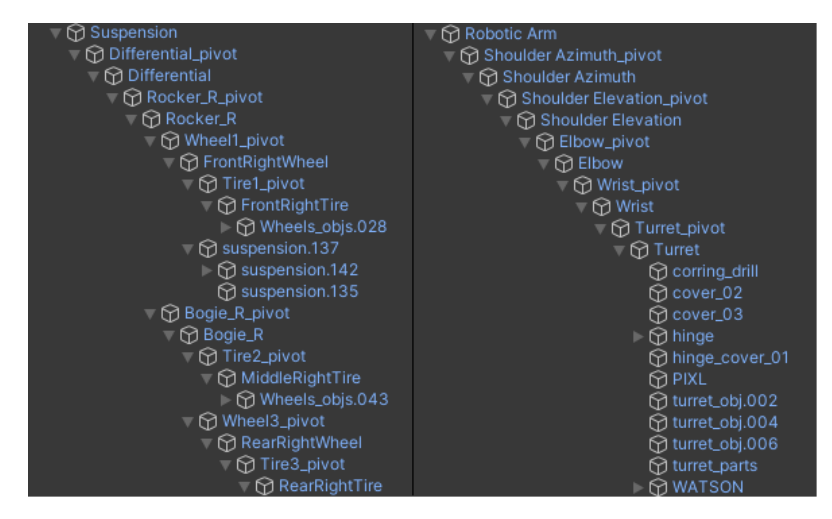

*Obrázek 17: Příklad hierarchie komponent podvozku a robotického ramene*

<span id="page-35-1"></span>Z obrázku 17 je patrné, že většina komponent je umístěna pod komponentou se stejným názvem, ale s příponou " pivot". Komponenta s touto příponou je originálem a obsahuje přesné souřadnice v prostoru s počátkem ve středu otáčení součásti. Aby však bylo možné kontrolovaně pohybovat součástí, je nutné, aby se komponenta pohybovala z výchozí, vynulované pozice a lokálních souřadnic. To se zajistí vytvořením prázdného objektu, umístěného v komponentě uchovávající souřadnice. Tento objekt má nově lokální souřadnice nulové, avšak stále s počátkem ve středu otáčení.

#### <span id="page-35-0"></span>**5.3 Definování pohybů**

V této kapitole jsou popsány způsoby ovládání roveru. Rover je rozdělen do dvou základních pohyblivých skupin. Nejprve kola s podvozkem a robotické rameno s navigační kamerou. Pro větší možnost konfigurace a vytváření úloh jsou připraveny různé úrovně složitosti ovládání těchto skupin. Do Základní úrovně ovládání patří jednotlivé nastavování hodnot pro každou součást či kloub zvlášť. V pokročilejším ovládání je například zadáván poloměr otáčení roveru a tím se natočení jednotlivých kol vypočte a nastaví automaticky. Nejvyšší úrovní ovládání jsou poté funkce, kde stačí zmáčknout tlačítko či napsat příkaz do vytvořené konzole a rover se začne otáčet o požadovaný úhel či pohybovat do určeného bodu. Podrobněji jsou tyto úrovně popsány v následujících kapitolách.

## <span id="page-36-0"></span>**5.3.1 Řízení podvozku a kol**

Jak již bylo uvedeno dříve v popisu roveru Perseverance, podvozek se skládá ze tří částí. Diferenciálu, kyvného ramene "rocker" a menšího kyvného ramene "bogie". Programově řízený podvozek by bylo velice obtížné a časově náročné vytvořit, a proto se pro správné fungování podvozku využívá zabudované fyziky vývojového prostředí Unity. Ta funguje na principu kolizí jednotlivých "meshů" (struktura 3D modelu tvořená polygony) komponent (Obrázek 18). V jednotlivých objektech kol jsou přidány komponenty "Rigid Body", které umožňují tyto kolize a také fungování gravitace a celkové fyziky. Dále je komponenta Rigid Body vytvořena ve všech pohyblivých částech podvozku společně s komponentou "Hinge Joint". Ta zajišťuje otáčení součástí v potřebných osách a funguje jako virtuální kloub. Poté stačí pouze jednotlivým kloubům nastavit jejich minimální a maximální úhly natočení.

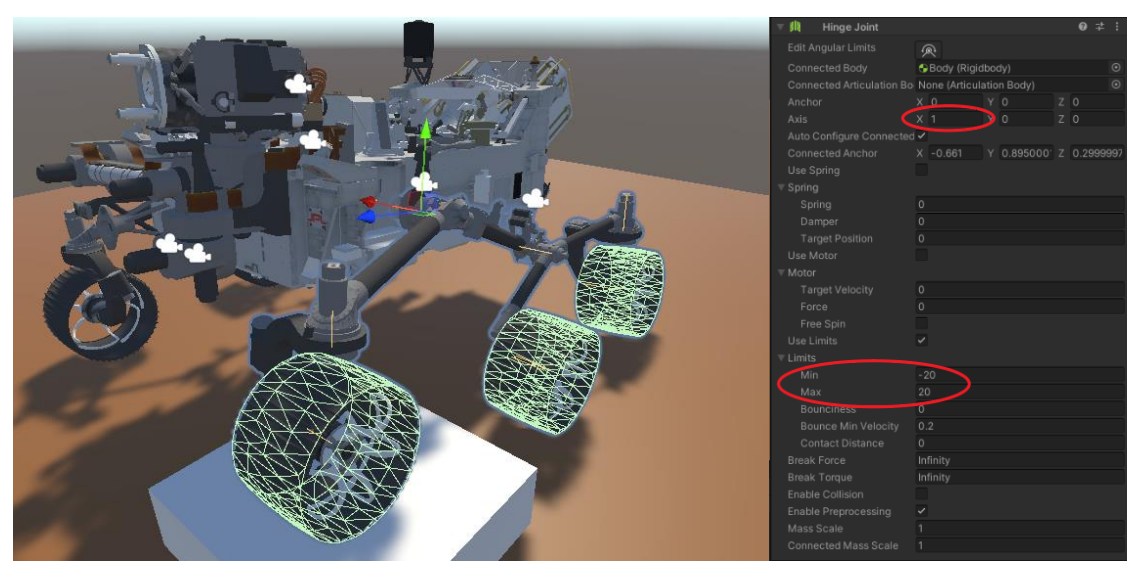

*Obrázek 18: Zprovoznění podvozku*

<span id="page-36-1"></span>37 Pro samotné rozpohybování kol se rovněž využívá zabudované fyziky Unity. Komponenta Hinge Joint obsahuje motor, kterým lze kloub roztočit. Stačí tedy vytvořit script, který bude nastavovat požadované hodnoty. Tyto hodnoty jsou však zadávány jako kroutící moment a je potřeba kontrolovat aktuální rychlost kola s požadovanou rychlostí a následně tento vstupní moment upravovat. Tímto způsobem se zároveň docílí konstantní požadované rychlosti nehledě na sklon trasy.

V pokročilejší úrovni ovládání je vstupem požadovaná rychlost roveru a jeho poloměr otáčení. Při jízdě zatáčkou se každé kolo pohybuje po jiné kružnici a má jinou rychlost a natočení. Funkce spočítá natočení jednotlivých kol a jejich rychlost tak, aby nedocházelo k prokluzu. Pro vytvoření této funkce byl využit Ackermannův princip, viz obrázek 19.

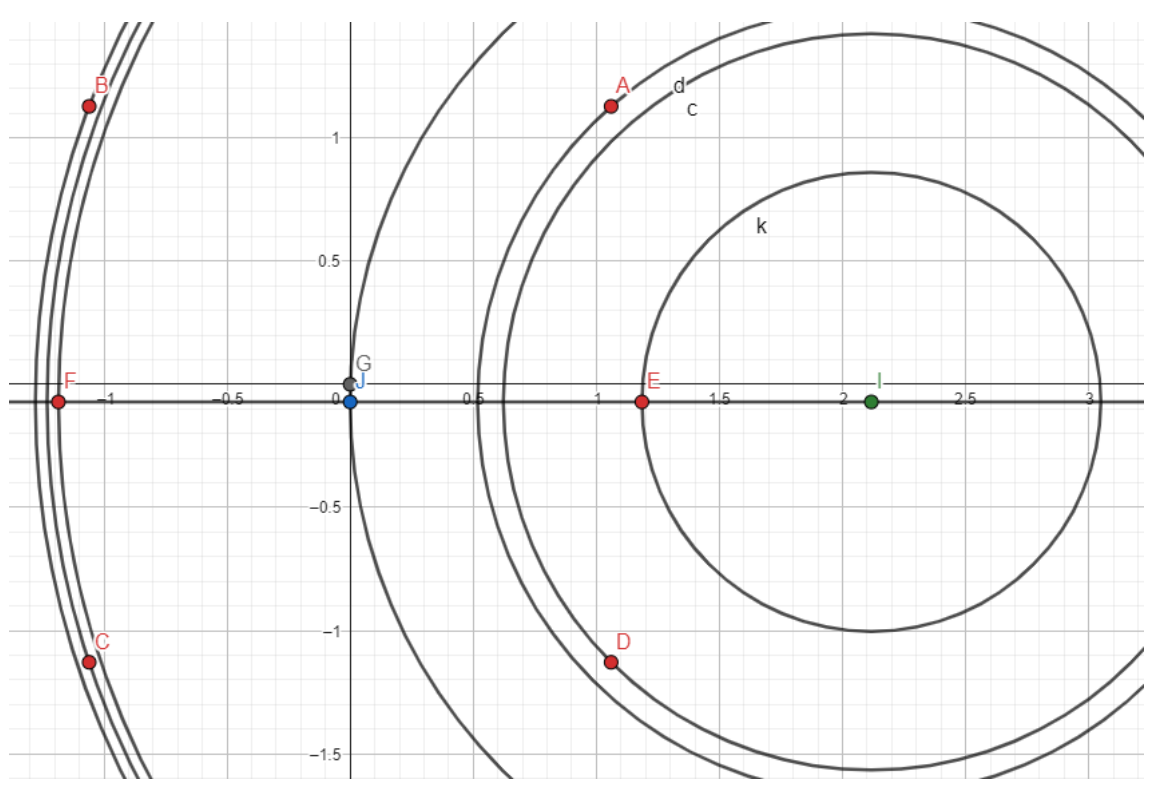

*Obrázek 19: Ackermannův princip jízdy zatáčkou*

<span id="page-37-0"></span>Červené body (A,B,C,D,E a F) jsou středy jednotlivých kol a zelený bod (I) je střed otáčení. Nejmenší možný poloměr je 2,5 metru, který vychází z maximálního natočení kola ± 50 °. Funkce je napsána pro poloměry od 2,5 metru do nekonečna a od -2,5 do minus nekonečna pro otáčení na levou stranu. Pokud by vstupem byl poloměr v rozmezí  $\pm$  2,5 metru, rover začne vykonávat otáčení na místě.

Poslední a nejvyšší úrovní řízení kol je pomocí kontrolování parametrů. Zde jsou vytvořeny dvě funkce, první pro otáčení na místě o určitý úhel a druhá pro jízdu vpřed o danou vzdálenost. Tyto funkce kontrolují aktuální pozici roveru vůči jeho startovní pozici. Při dosažení požadované hodnoty se kola zastaví a případně srovnají. Zde je zapotřebí rover korigovat, aby dojel do přesné pozice. Fyzika Unity totiž způsobuje, že jakékoliv přejetí přes překážku ovlivňuje pozici roveru a směr jízdy.

#### <span id="page-38-0"></span>**5.3.2 Řízení robotického ramene a navigační kamery**

Pro řízení součástí robotického ramene a navigační kamery se zabudovaná fyzika vývojového prostředí Unity již nevyužívá. K ovládání není zapotřebí počítání složitých kolizí, a proto jsou tyto součásti ovládány pomocí vytvořené funkce. Tato funkce nastavuje aktuální pozici součásti v závislosti na dané rychlosti a čase. Vstupem je tedy maximální rychlost pohybu, akcelerace, minimální a maximální pozice a požadovaná hodnota. Tyto součásti se pohybují pouze pomocí rotačních kloubů a požadované hodnoty mají podobu úhlu ve stupních. Tato funkce je poté obsažena ve všech pohyblivých kloubech (5 pro rameno a 3 pro navigační kameru Mast). Zde je klíčové, aby hierarchie jednotlivých součástí byla správně strukturována. Nastavením požadované hodnoty v kořenovém kloubu, se kloub začne pohybovat společně s komponenty, které jsou ve skupině pod ním. Tímto je zajištěno jednoduché ovládání ramene a kamery pomocí nastavování jednotlivých úhlů.

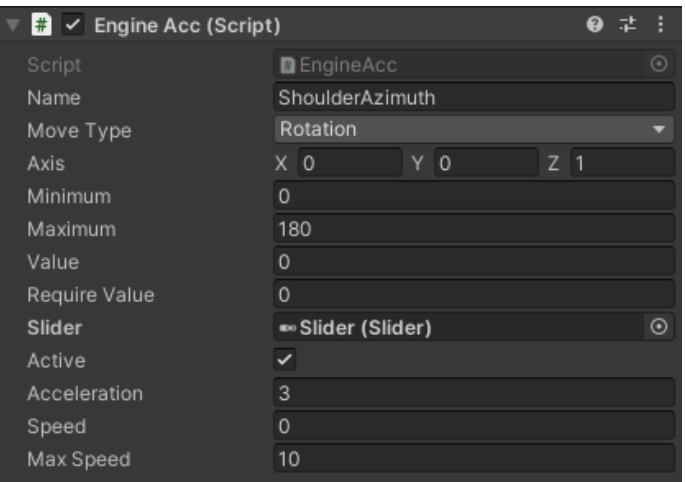

*Obrázek 20: Ukázka zavedení scriptu pro ovládání ramene a kamery*

<span id="page-38-1"></span>Kamera Mast a robotické rameno mají podobně jako u řízení kol možnost pokročilejšího ovládání. Vstupem do těchto funkcí jsou souřadnice bodu, na které se robotické rameno či kamera nastaví právě pomocí jednotlivých úhlů v kloubech. Zadávané souřadnice bodu mohou být jak v soustavě kartézské, tak sférické. Souřadnice se zadávají pomocí příkazu do konzole či do vyhraněných polí v uživatelském rozhraní (viz kapitola 5.5.1).

U robotické ramene je tato funkce provedena pomocí výpočtu inverzní kinematické úlohy pro zadaný bod. V modelu je vytvořena virtuální (neviditelná) kopie mechanismu robotického ramene, která tuto úlohu počítá. Tato kopie převezme zadaný bod a vypočítá prvotní úhel natočení ramene. Tím se úloha simplifikuje na řešení ve 2D prostoru, kde se vypočtou zbylé dva klouby pro nastavení výšky a rotace v lokti. Následně jsou převzaty

jednotlivé úhly natočení kloubů z virtuálního ramene a jsou zavedeny do funkce pro jejich pohyb v reálném (viditelném) rameni.

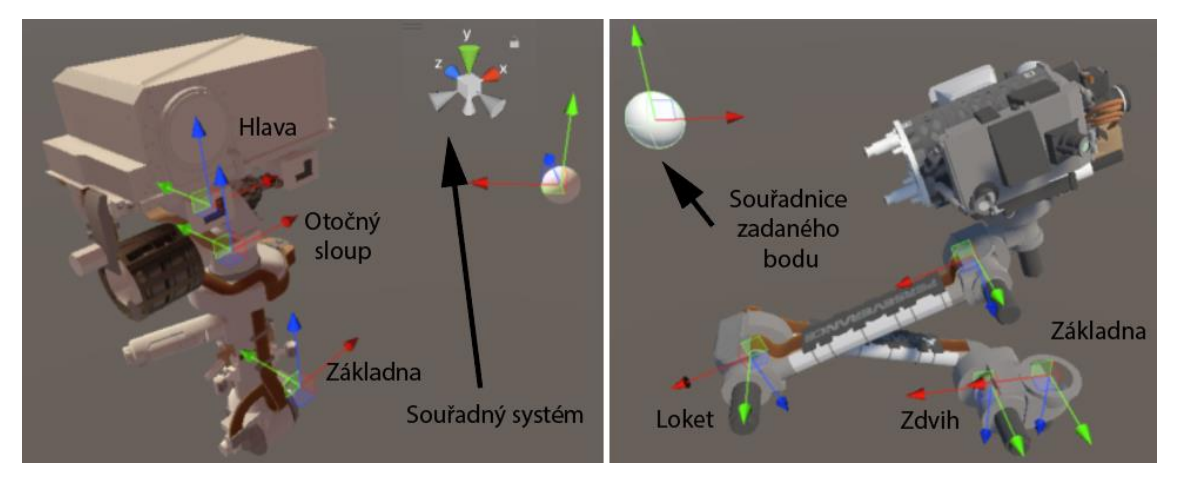

*Obrázek 21: Souřadné systémy kamery Mast (vlevo) a robotického ramene (vpravo)*

<span id="page-39-0"></span>Pokročilé ovládání kamery Mast je řešeno velmi podobně. Virtuální kamera vypočítává úhel horizontální a úhel vertikální pomocí goniometrické funkce tangens (obrázek 22). Funkce počítá potřebný úhel na základě aktuálního natočení (úsečka AC) a zadaného bodu (bod B). Pro případ výpočtu horizontálního úhlu je úloha řešena v rovině XZ pro kloub v otočném sloupu (obrázek 21), kde potřebné souřadnice zadaného bodu jsou X a Z. Stejným způsobem i pro vertikální úhel, kde je úloha řešena pro kloub hlavy v rovině YZ. Potřebné souřadnice zadaného bodu jsou tedy pro tento případ Y a Z. Vypočtené úhly jsou následně převedeny do reálné (viditelné) kamery Mast a do její funkce pro pohyb kloubů.

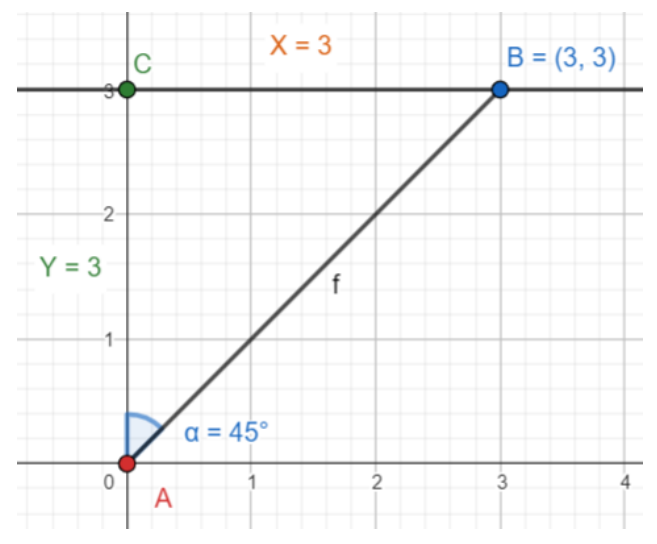

<span id="page-39-1"></span>*Obrázek 22: Výpočet úhlu natočení pro kameru Mast*

#### <span id="page-40-0"></span>**5.4 Snímací prvky**

Kromě řízení roveru a jeho součástí jsou do modelu také přidány různé snímací prvky pro zpětnou odezvu a celkovou funkčnost a možnost vytvářet úlohy. Tyto snímací prvky se rozdělují do dvou základních skupin:

- Kamery
- **Senzory**

Model má zabudováno celkem 6 hlavních kamer, které vycházejí z konstrukce roveru Perseverance. Reálné vozítko má kamer mnohem více, avšak většina z nich slouží k zaznamenávání cesty na Mars nebo k samotnému sestupu, viz kapitola 3.3.4. Pro účely výukového modelu dostačuje těchto šest hlavních kamer. Na obrázku 23 je zobrazeno jejich umístění. Jedná se o čtyři kamery vyhodnocující nebezpečí (HazCams), které jsou umístěny v přední a zadní části roveru. Dále kamera WATSON umístěna na robotickém rameni a v poslední řadě kamera Mast umístěna na sklopném stožáru. Jejich specifikace jako například zorné pole jsou upraveny dle reálného modelu. Pro účely výuky však byly provedeny některé změny. Například přední HazCams jsou v modelu vytvořeny pouze dvě, kdežto v reálném modelu roveru jsou čtyři. Dále pak kamera Mast, která je tvořena ze dvou kamer pro zaznamenávání 3D objektů. Ve virtuálním modelu však dostačuje využití pouze jedné kamery.

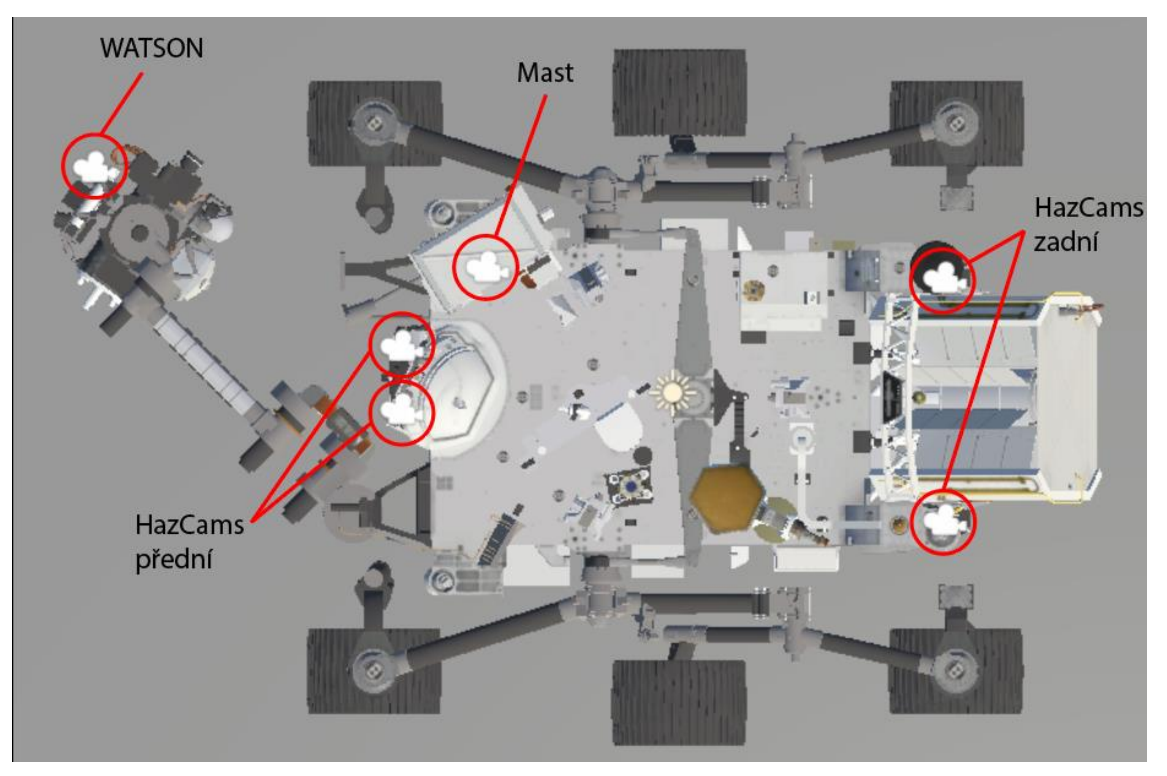

<span id="page-40-1"></span>*Obrázek 23: Umístění kamer virtuálního modelu roveru*

Senzory jsou důležité především z hlediska kontroly parametrů a samotného ovládání pohybu. Jsou zde z důvodu, aby bylo možné zjistit, jestli je vybraná součástka na svém dorazu nebo na konkrétní pozici či rychlosti. Také je potřeba zjišťovat, kde se rover zrovna nachází, kam směřuje a jak je nakloněn. Další užitečnou věcí je přidání senzorů pro sběr dat. Senzory modelu se tedy rozdělují do tří skupin dle jejich využití:

- Pro pohyb a kontroly parametrů
- Pro sběr dat

Senzory pohybu a kontroly parametrů slouží pro vlastní řízení jednotlivých součástí. Jsou tu například koncové senzory jednotlivých kloubů ramene a stožáru. Dále jsou tu senzory snímající aktuální polohu natočení těchto kloubů nebo také senzory rychlostí všech šesti kol. Pro sběr dat byly zavedeny snímače jako teploměr, vlhkoměr a měření rychlosti větru. Veškeré tyto senzory a jejich názvy jsou uvedeny v návodu aplikace (příloha B). K uskutečnění všech senzorů byl vytvořen hlavní skript, který vrací pole čísel v závislosti na typu senzoru. Následně byly vytvořeny skripty pro jednotlivé senzory, které jsou zděděné od hlavního skriptu a využívají jeho funkci pro návrat pole hodnot. Hodnoty všech senzorů jsou poté vypisování přímo do jednoho panelu uživatelského rozhraní nebo mohou být volány přes příkaz do vytvořené konzole či pomocí UDP serveru, viz kapitola 5.5.1 a 5.5.3.

<span id="page-41-0"></span>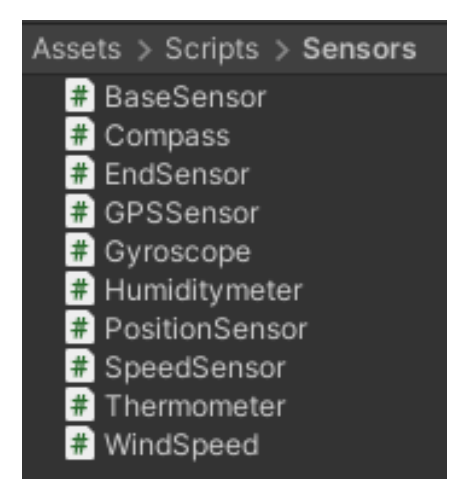

*Obrázek 24: Přehled skriptů senzorů*

#### <span id="page-42-0"></span>**5.5 Implementace návrhu modelu do samostatné aplikace**

V této kapitole je popsán veškerý postup implementace modelu roveru do aplikace. Aby bylo možné s aplikací a modelem roveru pracovat je zapotřebí nejprve vytvořit uživatelské rozhraní pro ovládání, konfiguraci a vizualizaci potřebných parametrů a událostí. Nedílnou součástí aplikace je také její prostředí, ve kterém model roveru pracuje. Jsou vytvořena celkem dvě prostředí. První se zaměřuje na simulaci reálných podmínek na planetě Mars. Zdejší terén je velice rozmanitý a je tvořen kameny a nerovným povrchem. Druhým prostředím je pak "laboratorní" prostředí, kde je plocha rovná, rozdělená do mřížky. Toto prostředí slouží k práci s jednoduššími typy úloh.

Tato aplikace také umožňuje propojení s jinou aplikací a programovacím jazykem jako MATLAB, Python, Java, C# a Unity. To je uskutečněno pomocí zavedení UDP serveru, který přijímá a odesílá zprávy mezi aplikací vzdálenou a aplikací modelu. Více o uživatelském rozhraní, prostředí a UDP serveru je popsáno v kapitolách níže a v návodu aplikace (příloha B).

#### <span id="page-42-1"></span>**5.5.1 Návrh uživatelského rozhraní**

Uživatelské rozhraní (User Interface – UI) je klíčovou součástí každého softwaru či aplikace, která umožňuje interagovat s programem a využívat jeho funkcionality. Jeho kvalita a použitelnost jsou zásadní pro efektivní a příjemné používání dané aplikace. Tato kapitola se zabývá návrhem UI a jeho důležitostí pro uživatelskou spokojenost a efektivitu práce.

Návrh UI se zakládá na funkcích, které jsou vyžadovány uživatelem pro konfiguraci a ovládání modelu. Funkce, které UI obsahuje jsou:

- Nápověda
- Ovládání kol
- Ovládání robotického ramene a kamery Mast
- Nastavení kamer (hlavní zobrazovací kamera a kamery roveru)
- Přehled senzorů a jejich parametrů
- Příkazový řádek (konzole)
- Obecné nastavení
- Práce s časem

Tyto funkce jsou obsaženy v jednotlivých panelech, které mohou být zobrazeny či vypnuty dle potřeby. O zobrazování jednotlivých panelů se starají tlačítka, která jsou umístěna na levé straně obrazu. Vzhledem k tomu, že grafická úprava tlačítek je ve formě ikon, pro lepší orientaci byl přidán jednoduchý popis, který je zobrazen při najetí kurzoru na tlačítko.

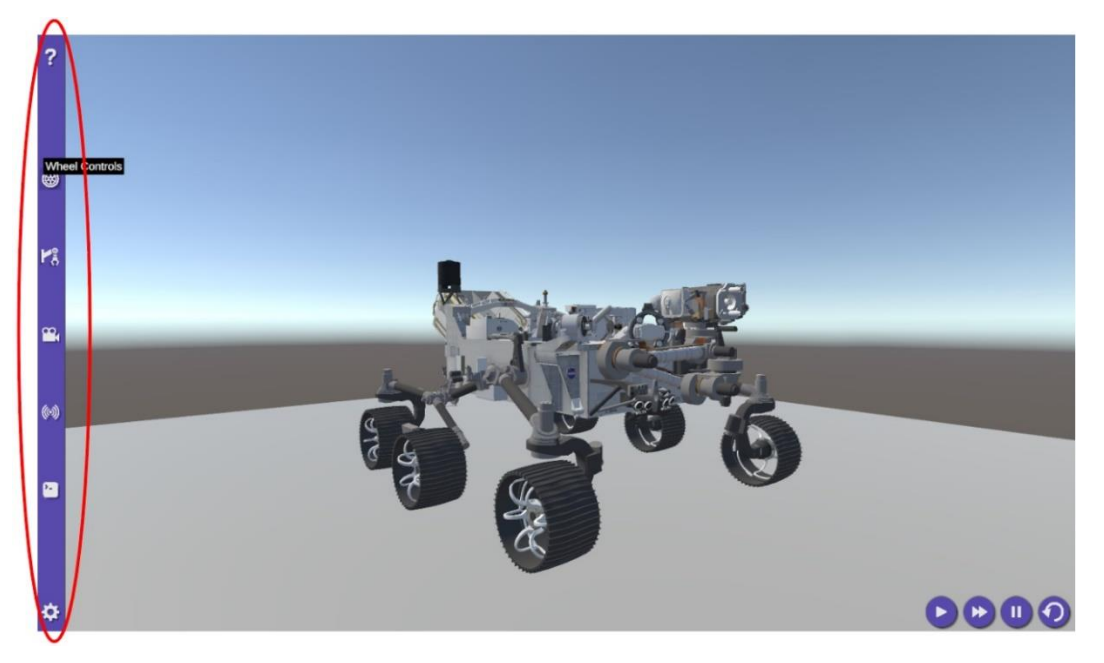

*Obrázek 25: Zobrazení hlavní lišty uživatelského rozhraní*

<span id="page-43-1"></span><span id="page-43-0"></span>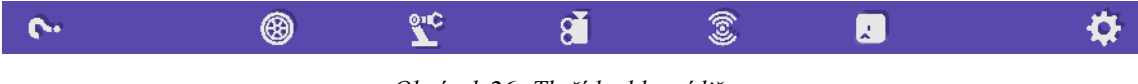

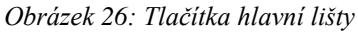

**Nápověda**

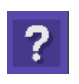

Tlačítko otazníku slouží k zobrazení PDF souboru, ve kterém je uvedena nápověda k ovládání této aplikace. Jsou zde popsány veškeré funkce a panely uživatelského rozhraní. Také je zde výpis všech akčních a snímacích prvků a také seznam příkazů, pomocí kterých lze model ovládat. Dále jsou zde uvedeny příklady, jak se k aplikaci připojit přes UDP server a jak používat implementované funkce řízení roveru. Tento dokument je obsažen v diplomové práci jako příloha B.

### **Ovládání kol**

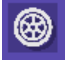

Druhým tlačítkem shora v hlavní liště je tlačítko kola. Toto tlačítko zobrazí panel, ve kterém jsou uvedeny možnosti ovládání jednotlivých kol. Toto ovládání je následně rozděleno do dalších tří panelů dle úrovní ovládání. Panely je možno zobrazit či schovat pomocí tlačítek a tím zobrazovat pouze ty panely, které jsou vyžadovány.

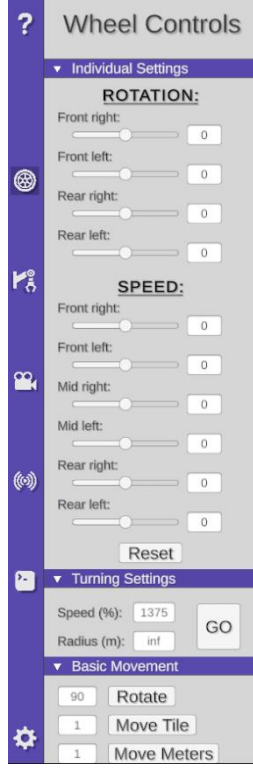

*Obrázek 27: UI ovládání kol*

Pro první, základní úroveň jsou v panelu vytvořeny posuvníky, díky kterým lze ovládat natočení a rychlost jednotlivých kol. Vedle posuvníků je také vytvořeno pole, do kterého lze přímo napsat požadovanou hodnotu, čímž se posuvník nastaví na správnou hodnotu a zadá tyto hodnoty do funkce pro pohyb motorů v kloubech.

Pro druhou, pokročilejší úroveň ovládání kol je v uživatelském rozhraní vytvořen panel, ve kterém se nachází jedno pole pro zadávání rychlosti otáčení kol a druhé pro zadávání poloměru otáčení roveru. Dále je zde tlačítko pro odstartování funkce, která vypočte rychlosti a úhly natočení jednotlivých kol na základě zadaných hodnot.

Pro spouštění nejvyšší úrovně ovládání jsou v panelu vytvořeny další tři pole, do kterých se vyplní požadovaný úhel otočení nebo vzdálenost, kterou má rover ujet. Tyto hodnoty se potvrdí po stisknutí tlačítka umístěného vedle těchto polí.

### **Ovládání robotického ramene a kamery Mast**

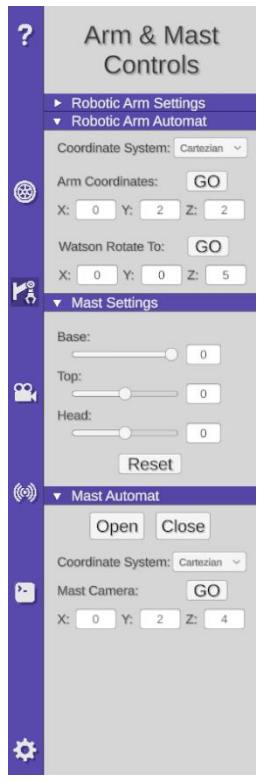

Panel pro ovládání robotického ramene a kamery Mast je velice podobně navržen jako panel pro ovládání kol. Je rozdělen do čtyř skrytých panelů pro ovládání jednotlivých funkcí.

 $V_5^\circ$ 

Robotické rameno a kamera Mast mají samostatné panely, ve kterých se nacházejí posuvníky, díky kterým lze ovládat jednotlivé klouby v rameni či stožáru kamery.

Dále je tu panel pro pokročilé ovládání robotického ramene, kde jsou obsaženy tři zadávací pole pro souřadnice*.* Zde má uživatel na výběr typ souřadného systému, a to buď kartézský či sférický. Také je tu tlačítko pro potvrzení souřadnic a následné spuštění funkce automatického ovládání, které vypočítá jednotlivé úhly natočení kloubů ramene a promítne je do posuvníků.

poslední panel je pro pokročilé ovládání kamery, kde jsou obdobně obsažena tři zadávací pole. V tomto panelu je pak tlačítko na potvr-

Obrázek 28: UI ovládání zení souřadnic a další dvě tlačítka pro sklopení stožáru kamery.

*ramene a kamery Mast*

#### **Nastavení kamer**

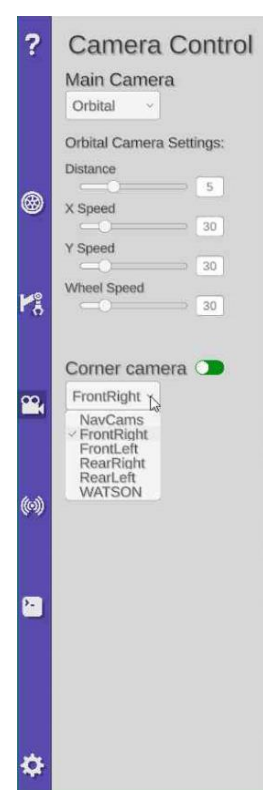

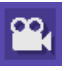

Dalším panelem je nastavení kamer. V tomto panelu lze upravovat parametry orbitální kamery roveru. Orbitální kamera se ovládá pomocí pravého tlačítka a kolečka myši pro přiblížení nebo oddálení. Rychlosti otáčení a přibližování lze nastavovat pomocí posuvníků či zadávacího pole.

Kromě orbitální kamery byla do modelu přidána kamera s pohledem shora. Tato kamera slouží k lepší orientaci a vizualizaci jízdy roveru. Dále byla přidána kamera uživatele virtuální reality. Funkce virtuální reality byla přidána kvůli možnosti nahlédnutí na rover ve skutečném měřítku. Uživatel se může kolem roveru pohybovat či pouze sledovat vozítko při práci.

Dále je tu možnost zobrazení rohové kamery pomocí přepínače. V rohové kameře lze zobrazit jednotlivé obrazy z kamer roveru.

*Obrázek 29: UI nastavení kamer*

#### **Přehled senzorů**

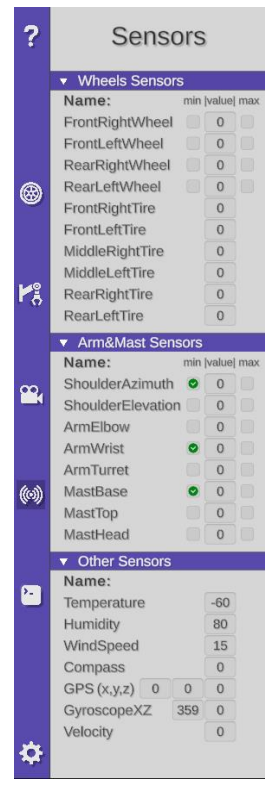

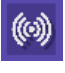

Pátým tlačítkem shora v hlavní liště je tlačítko pro otevření panelu senzorů. V tomto panelu je výpis veškerých senzorů, které rover obsahuje. Rozdělují se na senzory kol, ramene a kamery Mast a ostatní senzory.

Jednotlivé panely obsahují výpisové pole, ve kterých se v každém snímku vypisují hodnoty senzorů. Některé komponenty mají i koncové senzory, které se v panelu objevují vedle výpisového pole vlevo pro koncový senzor minima a vpravo pro koncový senzor maxima.

*Obrázek 30: UI Přehled senzorů*

#### **Příkazový řádek**

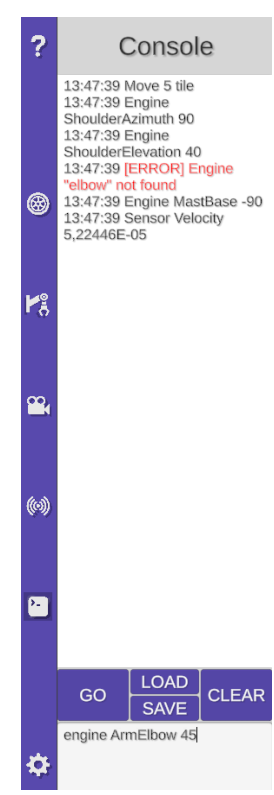

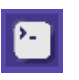

Další tlačítko v pořadí je tlačítko pro otevření příkazového řádku. Příkazový řádek je zaveden jako způsob ovládání modelu roveru. Vzhledem k tomu, že model bude převážně ovládán vzdáleně přes UDP server, byly vytvořeny veškeré prvky ovládání i jako jednotlivé příkazy. Veškeré funkce, které se nacházejí v uživatelském prostředí pro ovládání a konfiguraci roveru lze ovládat pomocí vytvořených příkazů. Tyto příkazy jsou pak posílány z jiné aplikace (např. MATLAB) přes UDP server nebo mohou být odeslány z aktuálně otevřeného příkazového řádku. Soupis všech příkazů je uveden v příloze B.

Panel příkazového řádku je rozdělen na dvě hlavní části. V dolní části se nachází vstupní pole pro příkazy. Po stisknutí tlačítka "GO" se odpověď, potvrzující správnost příkazu, zobrazí v horním panelu výstupu.

Dále jsou k dispozici tlačítka pro načtení příkazů z textového dokumentu nebo pro uložení již proběhlých příkazů (obrázek 32). Pro *Obrázek 31: UI příkazového řádku*

větší přehlednost výstupu je zavedeno rolovací zobrazení pro prohlížení starších příkazů. Výstupní text příkazového řádku lze smazat pomocí tlačítka "CLEAR", které se nachází vedle tlačítek pro načítání a ukládání příkazů.

| <sup>®</sup> Select a File                                                          |                                        |                                           |                   |                                                     | $\times$                    |
|-------------------------------------------------------------------------------------|----------------------------------------|-------------------------------------------|-------------------|-----------------------------------------------------|-----------------------------|
| $\bigwedge$ > Domů ><br>↑<br>$\checkmark$                                           |                                        |                                           | C<br>$\checkmark$ | Prohledat: Domů                                     | م                           |
| Uspořádat v                                                                         |                                        |                                           |                   | 圕                                                   | $\overline{?}$              |
| A Domů<br>$\vee$ Rychlý přístup                                                     |                                        |                                           |                   |                                                     |                             |
| Plocha<br>Uloženo místně<br><b>Fig. Plocha</b><br>◆                                 | 坐                                      | Stažené soubory<br>Uloženo místně         |                   | Dokumenty<br>Uloženo místně                         |                             |
| $\frac{1}{2}$ Stažené soub<br>Obrázky<br>Uloženo místně<br>Dokumenty                |                                        | Hudba<br>Uloženo místně                   | H<br>Ë            | Videa<br>Uloženo místně                             |                             |
| C Obrázky<br>◆<br>Tento počítač<br><b>D</b> Hudba<br>⊁<br>٠                         | jan.znamenacek@tul.cz -<br><b>D</b>    | Diplomová práce<br>jan.znamenacek@tul\ING |                   | Diplomová práce<br>Plocha                           |                             |
| <b>Ex</b> Videa<br>٠<br>verze DP<br>m <sup>2</sup><br><b>■</b> jan.znamena <b>/</b> | Plocha\Diplomová práce<br><b>TITLE</b> | verze DP<br>jan.zna\Diplomová práce       |                   |                                                     |                             |
| <b>Diplomová prác</b><br>$\vee$ Oblíbené<br><b>DR</b> verze DP                      |                                        |                                           |                   |                                                     |                             |
| Název souboru:   commands                                                           |                                        |                                           |                   | txt files (*.txt)<br>$\checkmark$<br><b>Otevřít</b> | $\checkmark$<br>Zrušit<br>温 |

<span id="page-46-0"></span>*Obrázek 32: Dialogové okno pro načtení textového souboru s příkazy*

#### **Obecné nastavení**

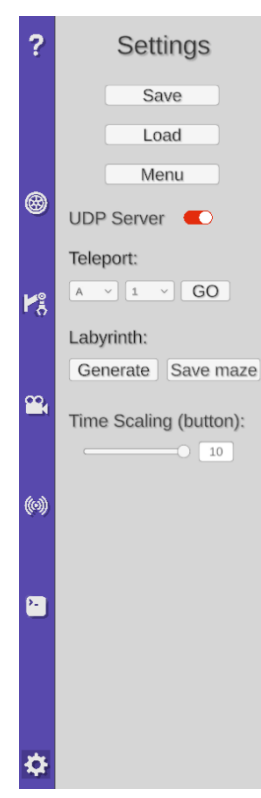

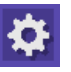

V posledním tlačítku hlavního panelu se nachází panel nastavení. V tomto panelu se nacházejí tlačítka pro uložení či načtení konfigurace modelu. Funkce pro ukládání zaznamenává veškerá data o modelu roveru. Patří sem hodnoty jednotlivých kol, ramene, kamery Mast a pozice a rotace roveru. Také se ukládají data o prostředí, ve kterém se rover aktuálně nachází.

Dalším tlačítkem je přechod do úvodní obrazovky aplikace (obrázek 34). Zde je možnost volby nového prostředí, načtení již uložených dat nebo ukončení aplikace.

Dále je v panelu nastavení přítomen přepínač, který slouží k aktivaci či deaktivaci UDP serveru. Pod přepínačem je zavedena funkce pro rychlý přesun roveru. Tuto funkci lze využít pro rychlejší konfiguraci roveru pro danou úlohu. Tato funkce byla speciálně navržena pro prostředí s rovnou plochou, rozdělenou na mřížky, viz kapitola 5.5.2. Dále je pro toto prostředí vytvořena funkce pro generování

*Obrázek 33: UI obecného nastavení*

labyrintu, které je využito pro úlohu nelezení nejkratší cesty. Je tu

také možnost uložení vytvořené konfigurace labyrintu. Dále je v panelu možnost nastavení měřítka rychlosti času, které se aplikuje při stisknutí tlačítka pro zrychlení času (Obrázek 35).

<span id="page-47-0"></span>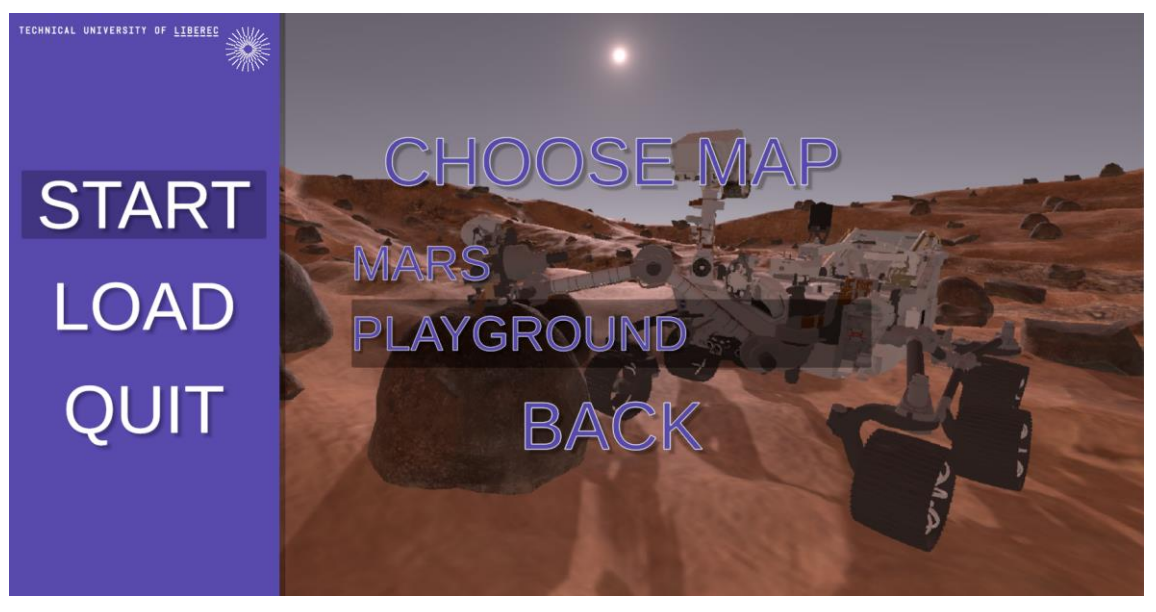

*Obrázek 34: Úvodní obrazovka aplikace s výběrem prostředí*

#### **Práce s časem**

V aplikaci je možné pracovat s časem pro rychlejší průběh či pozastavení simulace. Zrychlený průběh je vhodný k využití časově delší úlohy, kde rover například projíždí větší trasy a vzdálenosti. Naopak funkce pozastavení může pomoci při detailnější analýze či ladění. V uživatelském prostředí byla vytvořena čtveřice tlačítek (obrázek 35), která jsou umístěna v pravém dolním rohu. Levé tlačítko s trojúhelníkem značí průběh simulace normální rychlosti s měřítkem času 1. Druhé tlačítko s dvojitým trojúhelníkem značí průběh simulace zrychlené, kde je měřítko času vzato z nastavení, kde lze rychlost nastavit až na hodnotu 10. Zrychlená simulace je tedy poté 10x rychlejší než normální průběh. Dále je tu tlačítko pozastavení se znakem dvou horizontálních čar. Tím se změní měřítko času na 0 a veškeré pohyby se pozastaví. Posledním tlačítkem je tlačítko pro restartování úlohy. Tím se veškerý postup vrátí do původního stavu, ve kterém byl model načten.

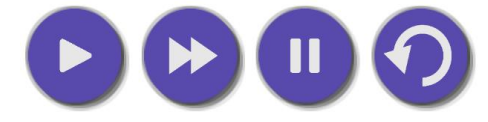

*Obrázek 35: Tlačítka pro ovládání času*

#### <span id="page-48-1"></span><span id="page-48-0"></span>**5.5.2 Vytvoření prostředí**

Správně navržené a připravené prostředí umožní efektivní práci s modelem a zajištění jeho správné funkcionality. Tato kapitola se zabývá vytvořením prostředí, které umožňuje testování a provádění daných úloh pro účely výuky. V aplikaci jsou připravena dvě různá prostředí. Prvním prostředím je simulace planety Mars, kde terén obsahuje nerovnosti a překážky, jako jsou kameny a strmé kopce, které simuluji "přírodní" podmínky. Druhým prostředím je laboratorní prostředí, kde je terén rovný a rozdělený na jednotlivé dílky, což umožňuje provádět kontrolovanější jízdu s modelem.

Do jednotlivých prostředí se lze v aplikaci dostat přes úvodní obrazovku pomocí tlačítka "START". Po stisknutí tohoto tlačítka se objeví panel s výběrem ze dvou prostředí. Je také možné se do prostředí dostat z již vytvořeného souboru, pokud takový soubor existuje. Možnost načtení souboru je obsažena buď na úvodní obrazovce nebo v uživatelském rozhraní v panelu nastavení.

#### **Prostředí Marsu**

Prostředí Marsu je vytvořeno pomocí komponenty "Terrain". Tato komponenta umožňuje různé modifikace plochy. Princip tvorby je založen na využití štětce, kterým lze malovat textury nebo navyšovat a snižovat terén.

Prvním krokem po vytvoření komponenty terénu je vytvoření jeho povrchu. V komponentě je na výběr mnoho různých štětců, díky kterým lze vytvářet rozmanité tvary, údolí a horniny.

Druhým krokem je zavedení textur pro celkovou estetiku. Textury byly získány z online obchodu Unity Asset Store. Tyto textury jsou speciálně vytvořeny pro vytváření prostředí planety Mars. Stejně jako při tvorbě povrchu jsou i zde připraveny štětce, kterými lze textury přímo nanášet na vytvořený povrch.

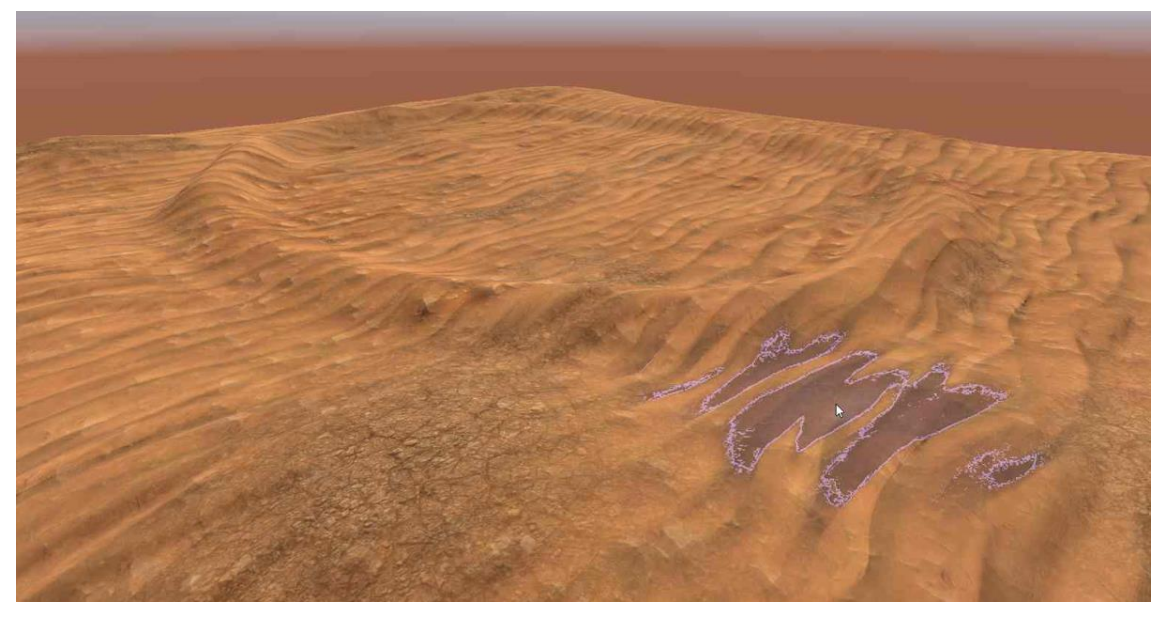

*Obrázek 36: Tvorba povrchu prostředí Mars*

<span id="page-49-0"></span>Dalším krokem je zavedení překážek a potenciálních odběrných míst v podobě kamenů. V obchodě byly spolu s texturami i předpřipravené prvky (prefab) různých kamenů a rozmístění. Tyto prvky je třeba rozmístit po pracovním prostoru a zavést jim komponentu "Mesh Collider", který umožňuje kolize.

<span id="page-49-1"></span>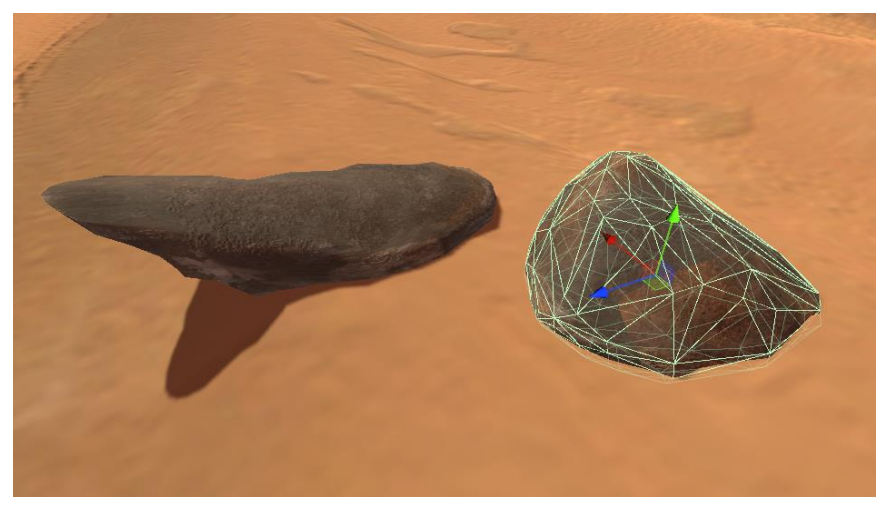

*Obrázek 37: Mesh Collider kamene v prostředí Mars*

Posledním krokem je opatření proti vypadnutí z terénu. Pokud by se rover dostal na okraj prostředí, vypadl by z něho a neustále by padal směrem dolů. Jednoduchým řešením je zavedení neviditelných ploch na okraje prostředí (obrázek 38). Tyto plochy mají komponenty Mesh Collider a tím zajišťují kolize mezi sebou a roverem. Díky tomu nemůže nastat situace, kdy by se rover dostal mimo pracovní prostředí.

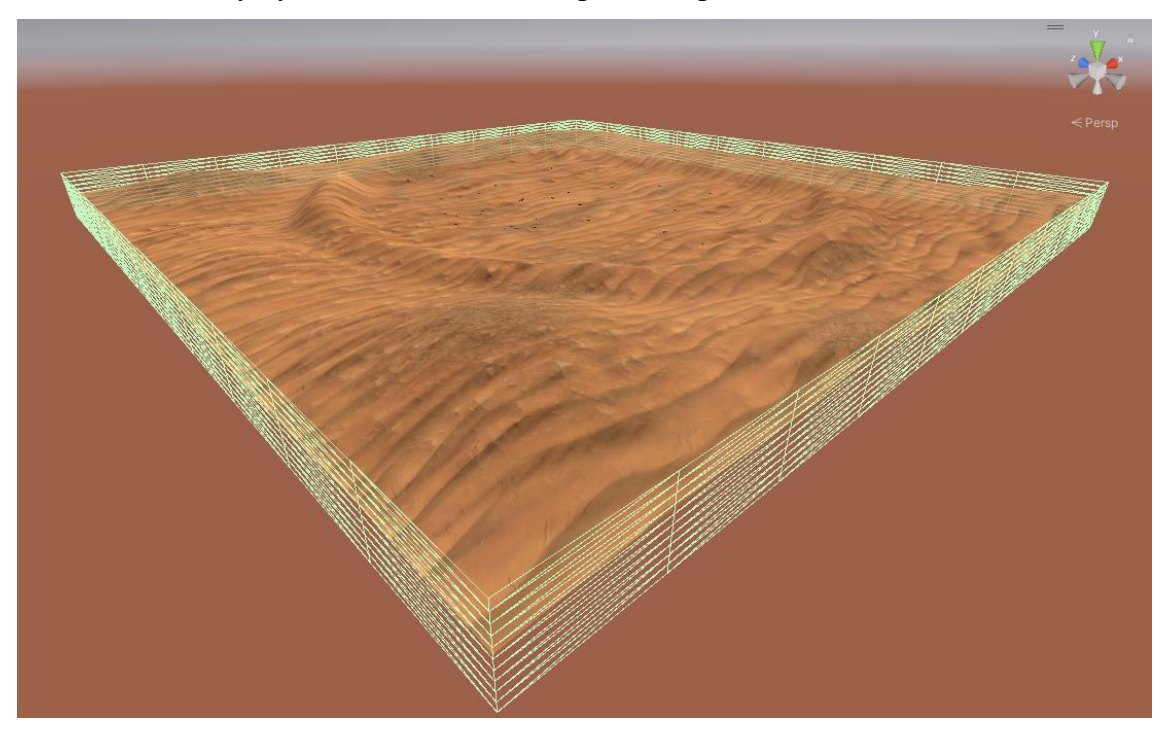

*Obrázek 38: Opatření proti vypadnutí modelu z terénu*

#### <span id="page-50-0"></span>**Prostředí laboratoře**

Druhým pracovním prostřením, které bylo vytvořeno pro účely vykonávání úloh je prostředí laboratoře. Toto prostředí je navrženo s rovným čtvercovým povrchem rozděleným do mřížek. Rozměr této plochy je 26 x 26 mřížek. Tyto mřížky jsou na straně označeny pomocí písmen abecedy (A-Z) a pomocí čísel (1-26).

Dále je tento čtvercový rastr rozdělen do čtyř kvadrantů. Každý z těchto kvadrantů je navržen pro jiný typ úlohy. Nachází se zde kvadrant s konfigurovatelným labyrintem, pro úlohy jako:

- Jízda po rastru
- Nalezení výstupu
- Nalezení nejkratší cesty

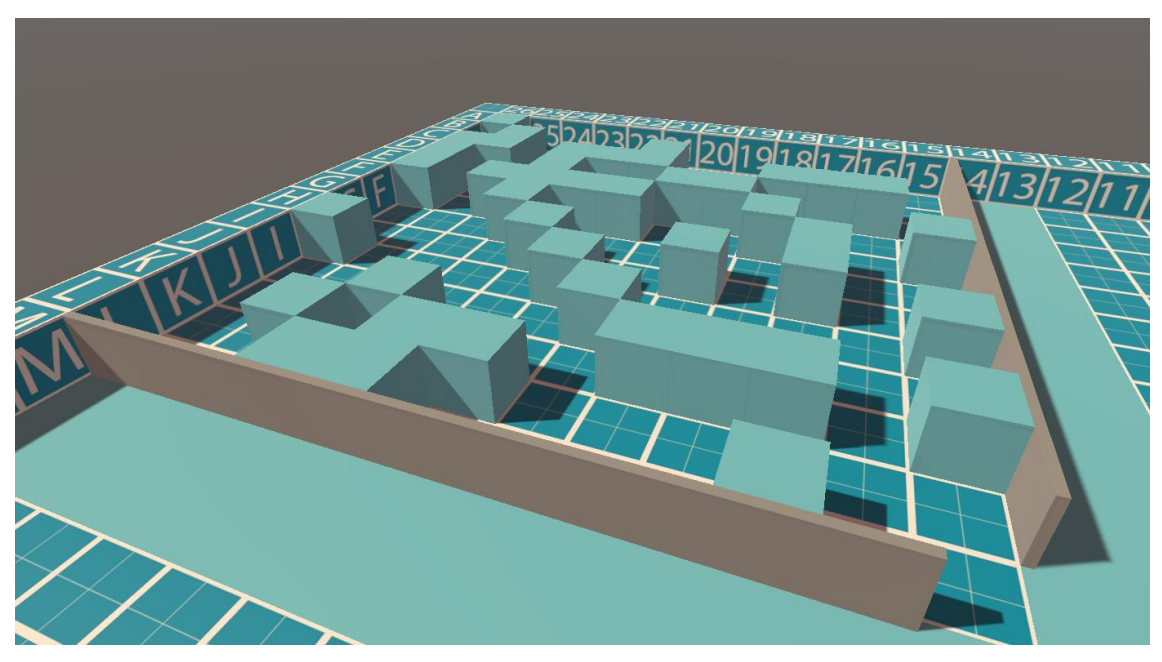

*Obrázek 39: Kvadrant prostředí s konfigurovatelným labyrintem*

<span id="page-51-0"></span>Laboratorní prostředí je také navrženo na úlohy pro práci s obrazem. V druhém kvadrantu jsou rozmístěny různé objekty různých barev, které rover může pomocí svých kamer nafotit a například přeposlat přes UDP server do jiné aplikace, kde se bude obraz dále zpracovávat. V tomto kvadrantu se budou odehrávat úlohy jako:

- Vyfocení objektů
- Navigace k objektu
- Centrování kamery na objekt

<span id="page-51-1"></span>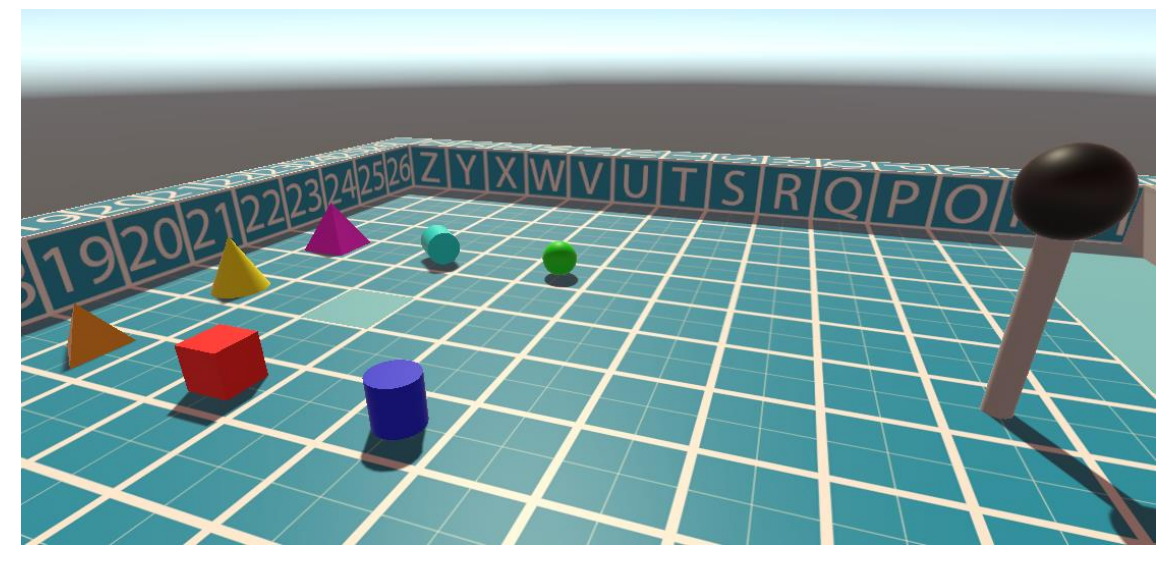

*Obrázek 40: Kvadrant prostředí pro práci s obrazem*

Ve třetím kvadrantu se nacházejí různé překážky pro testování roveru a pro pohybové úlohy. Nacházejí se zde například různé překážky na přejíždění pro simulaci jízdy na Marsu, dále také úzké mosty a propast pro kontrolovanou jízdu.

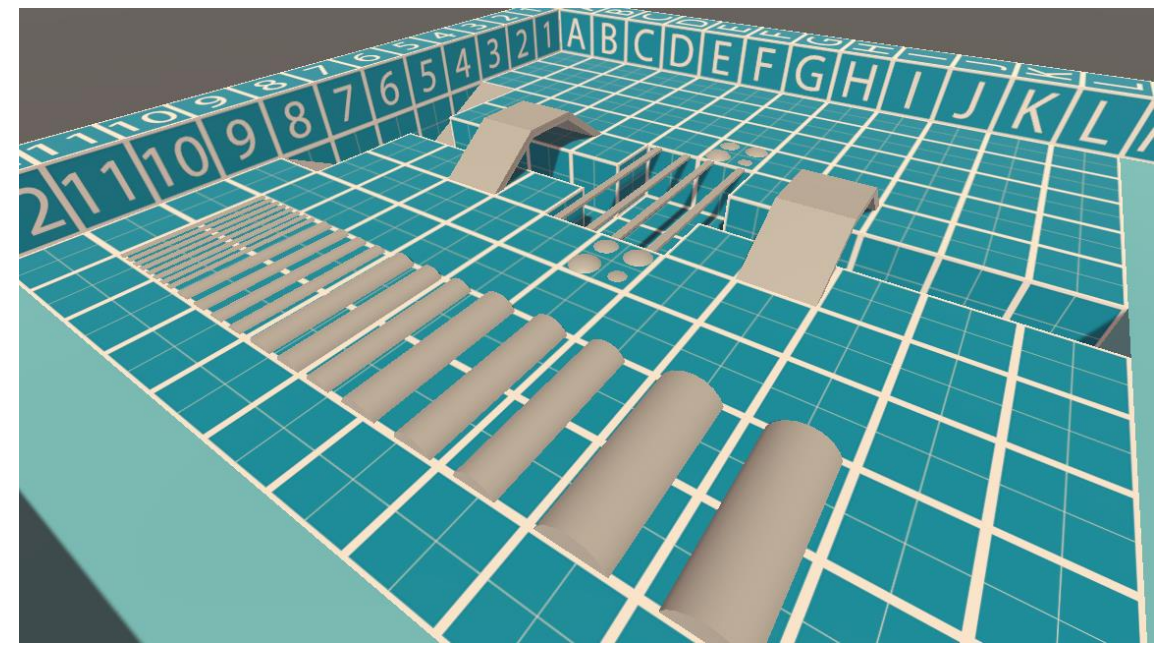

*Obrázek 41: Kvadrant prostředí s překážkami*

<span id="page-52-0"></span>Poslední kvadrant je z hlediska úloh volnější. Je zde vytvořena koule, která má komponentu Rigid Body a je tak ovládána pomocí fyziky Unity. Dále obsahuje komponentu Fixed Joint, která drží kouli na místě. Je zde nastavena minimální síla, která musí být vyvinuta pro uvolnění vazby. Pokud rover do této koule narazí, koule se rozpohybuje. Jsou tu také vytvořeny branky, do kterých lze posouváním kouli umístit. Ve středu kvadrantu se dále nachází středový kruh, který může sloužit jako kalibrovací kružnice pro řízení podvozku.

<span id="page-52-1"></span>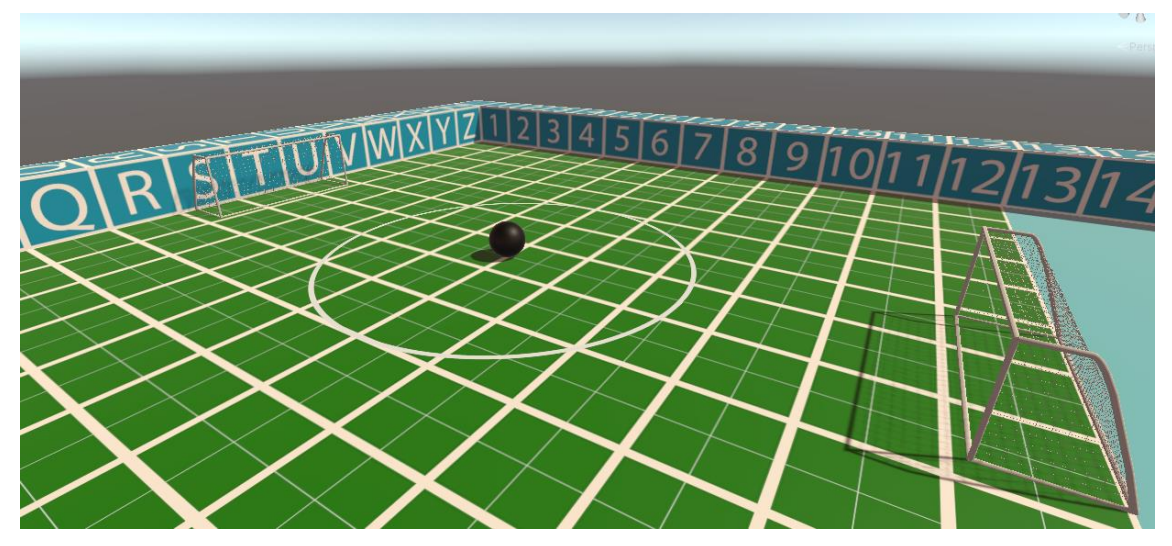

*Obrázek 42: Kvadrant prostředí pro volné úlohy*

#### <span id="page-53-0"></span>**5.5.3 UDP server**

V rámci této diplomové práce byl zaveden UDP server jako další možnost řízení modelu. UDP je jedním ze základních protokolů používaných v síťové komunikaci. Tato kapitola se zaměřuje na UDP server a jeho klíčové vlastnosti, funkce a rozdíly oproti TCP (Transmission Control Protocol) serveru.

UDP server naslouchá příchozím UDP datagramům a zpracovává je. Jeho hlavním úkolem je poskytovat služby přes UDP protokol. UDP je bez stavový protokol, což znamená, že server neudržuje stav spojení s klientem. Každý příchozí datagram je zpracován samostatně a nezávisle na ostatních datagramech. To znamená, že UDP server nevytváří žádné virtuální spojení a nezajišťuje spolehlivost doručování dat.

Na druhou stranu TCP server je protokol, který zajišťuje doručení dat bez chyb a ve správném pořadí. TCP používá přístup s navazováním spojení nazývaný "handshake". Při navazování spojení probíhá výměna řídících zpráv mezi klientem a serverem, což zajišťuje vzájemné potvrzení připravenosti k přenosu dat.

Vzhledem k tomu, že aplikace vyžaduje rychlé předání dat, je vhodné využít právě UDP server, který neposílá řídící zprávy, které by proces zpomalovaly. Pomocí zavedeného UDP serveru se lze k aplikaci připojit a odesílat jí různé příkazy pro ovládání modelu roveru. Také je zavedena funkce odpovědi klientovi. Odpověď je zaslána ve formě potvrzení přijetí příkazu nebo jako zpráva obsahující požadované hodnoty. Díky tomu lze zaslat příkaz do aplikace a vyčkávat na potvrzovací zprávu o dokončení úkonu. Tímto způsobem lze zajistit posloupnost odeslaných příkazů a provádět akce jednu po druhé [32].

#### <span id="page-53-1"></span>**5.6 Tvorba ukázkové aplikace**

Závěrem této práce je vytvoření ukázkových příkladů, které představí způsob práce s aplikací a její funkčnost. Celkem byly vybrány tři úlohy:

- Nalezení cesty labyrintu
- Rozpoznání obrazu a namíření kamery na objekt
- Řízení podvozku

Tyto úlohy jsou řešeny v programovém prostředí MATLAB a následně komunikují s vytvořenou aplikací modelu roveru pomocí UDP serveru pro zasílání příkazů.

#### **Úloha nalezení cesty**

Prvním krokem uskutečnění úlohy je její příprava. Pro úlohu nalezení cesty labyrintem je ve virtuálním prostředí laboratoře připraveno konfigurovatelné bludiště. Toto bludiště je možné změnit pomocí funkce pro generování bludiště v uživatelském prostředí v nastavení, pod tlačítkem "Generate" (viz obrázek 43). Aby se dalo s vytvořeným bludištěm pracovat, je potřeba ho uložit do textového souboru. To je možné provést pomocí funkce pro uložení bludiště, která se nachází pod tlačítkem "Save maze". Dále je nutné rover přesunout na počáteční pozici, ze které bude hledat cestu. K tomu lze využít funkce teleport, která se také nachází v UI v nastavení. Nyní je vhodné celou konfiguraci uložit pomocí tlačítka "Save" pro budoucí využití.

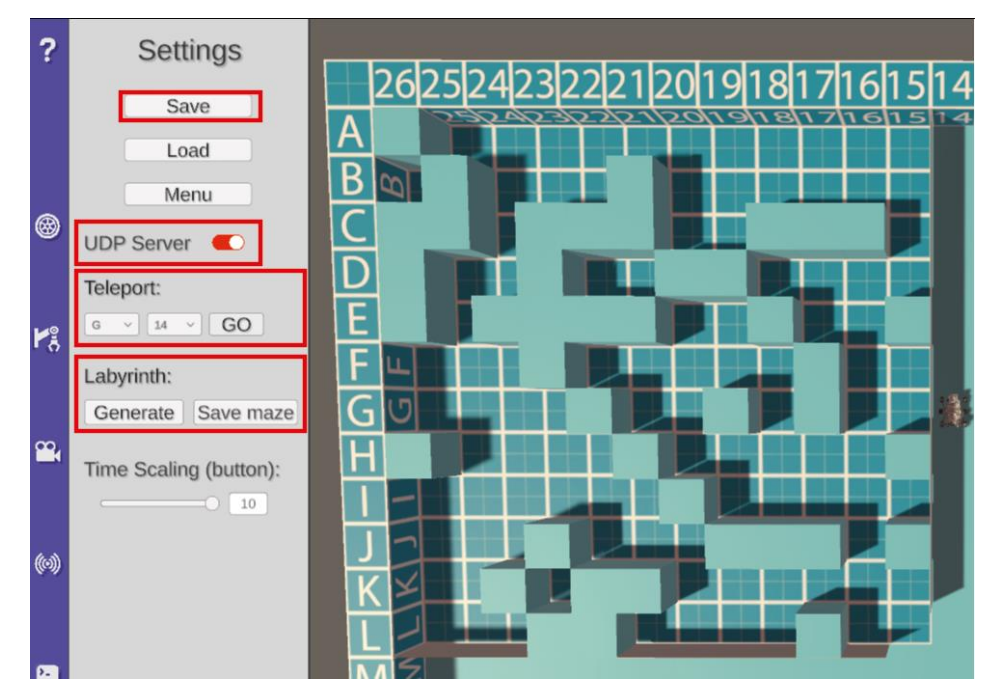

*Obrázek 43: Postup přípravy úlohy pro nalezení cesty*

<span id="page-54-0"></span>Druhým krokem je vytvoření funkce v MATLABu pro hledání cesty a pro posílání příkazů, které má model roveru vykonávat. Úloha nalezení cesty se vyřeší pomocí inicializace bludiště z textového souboru do matice a následným zavedením stavového prostoru pro vyhodnocení nejlepší cesty. Výsledná cesta se následně převede do příkazů pro rover. To je uskutečněno pomocí analýzy vytvořené cesty a pomocí podmínek pro určování směru.

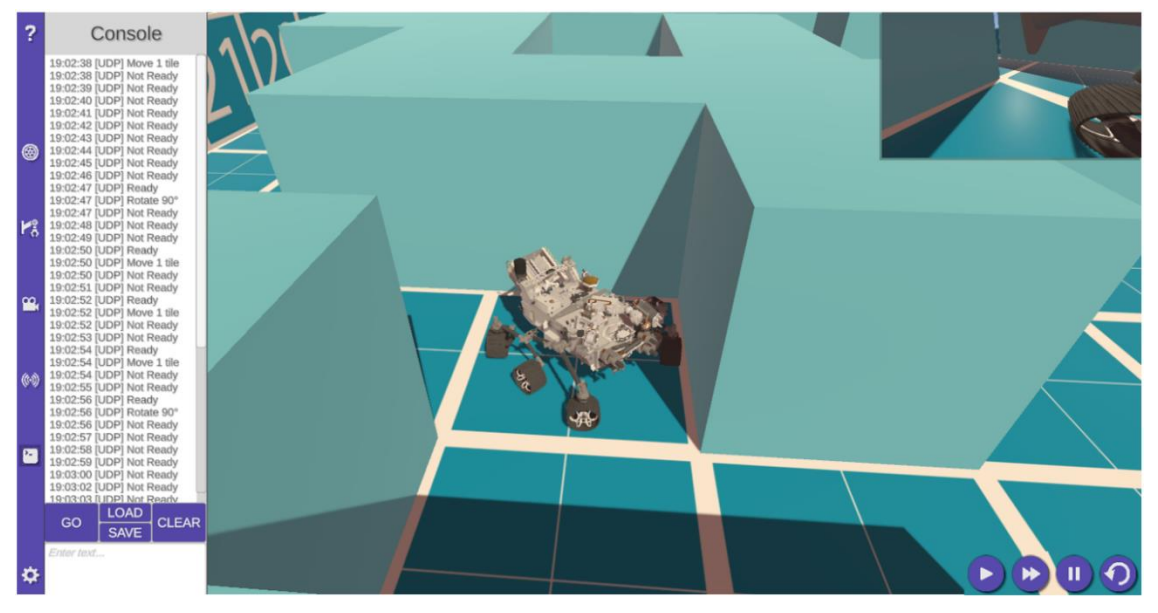

*Obrázek 44: Průběh úlohy nalezení cesty*

<span id="page-55-0"></span>Posledním krokem je zaslání vytvořených příkazů přes UDP server do aplikace roveru, avšak ve správném pořadí a ve správný moment. K pohybu roveru jsou využity příkazy nejvyšší úrovně řízení kol (pohyb po políčkách a otáčení po stupních). Aby příkazy chodily ve správný čas, je využit příkaz "IsReady", který kontroluje, zda je rover připraven pokračovat dál po vykonaném pohybu. Na obrázku 45 je ukázka funkce posílání příkazů. Po každém příkazu se každých 0,25 sekund kontroluje, zda je rover připraven pokračovat. Nyní je vše připraveno a stačí pouze zapnout server pomocí přepínače v nastavení a spustit program.

```
\,1\,ip = '192.168.0.208';\overline{2}port = 8051;
\overline{3}\overline{4}u = udpport("datagram");5
 6
     日
           for I=1:length(program)
\overline{7}line = split(program(I), ' ');8
\overline{9}SendCommand(u, ip, port, program(I));
10
11
                isReady = SendCommand(u, ip, port, "IsReady");
1213
                while isequal(isReady, 'Not Ready')
      ⊩
14
                    pause(0.25);15
                    isReady =
                                     SendCommand(u, ip, port, "IsReady");
16
                end
17
            end
```
*Obrázek 45: Funkce pro posílání příkazů přes UDP server*

#### <span id="page-55-1"></span>**Úloha namíření kamery na objekt**

56 V této úloze má rover za úkol najít správný objekt a namířit svou navigační kameru Mast do středu tohoto objektu. V prostředí laboratoře je připraven prostor s různými objekty a

s různými barvami. Příprava úlohy je tedy velice snadná. Stačí přesunout rover na správnou pozici pomocí funkce teleport a následně úlohu uložit pro budoucí použití. Úloha bude probíhat tak, že rover vysune kameru a bude s ní otáčet, zatímco bude pořizovat snímky. Následně se obrazy zpracují a vyhodnotí se pozice objektu. Roveru poté bude poslán finální příkaz, který ustaví kameru na správné místo.

Klíčovým vytvořeným příkazem k fungování této úlohy je příkaz "GetPicture", který po zavolání spolu s požadovanou kamerou vrátí obrázek zapsán v poli byteů. Dalším příkazem je "engine MastTop číslo", který otáčí s kamerou. Pro nafocení potřebných snímků je potřeba znát zorné pole kamery. Pro kameru Mast je horizontální zorné pole 105 °. Kamera se tedy musí natočit o úhel zorného pole a poté pořídit nový snímek a pokračovat, dokud nedojde k pokrytí celého rozsahu, tj. 360 °.

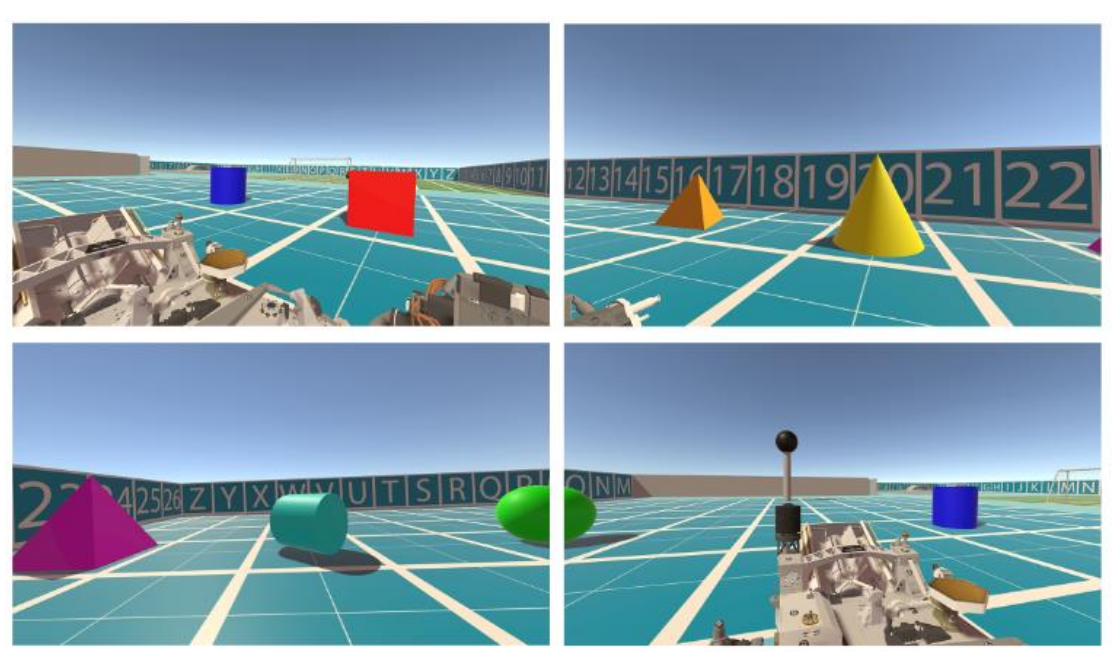

*Obrázek 46: Obrazy z kamery*

<span id="page-56-0"></span>Po získání potřebných snímků je na řadě rozpoznání správného objektu. Tím že jsou vytvořené objekty jinak barevné, je vhodné použít rozpoznání na základě barvy. Pro červenou krychli se využije porovnávací maska, která má hodnoty RGB (255, 0, 0). Následně proběhne porovnání snímků a nalezne se ten, na kterém je červená kostka zachycena. Pomocí funkce prahování je nalezen střed červené krychle a jednoduchým výpočtem je zjištěna vzdálenost středu objektu od středu pořízeného obrázku. Tato vzdálenost se následně přepočítá do úhlu. Výsledný úhel natočení kamery se tedy nachází na hodnotě dané pořadím snímku, plus vypočtenému úhlu středu objektu od středu daného snímku.

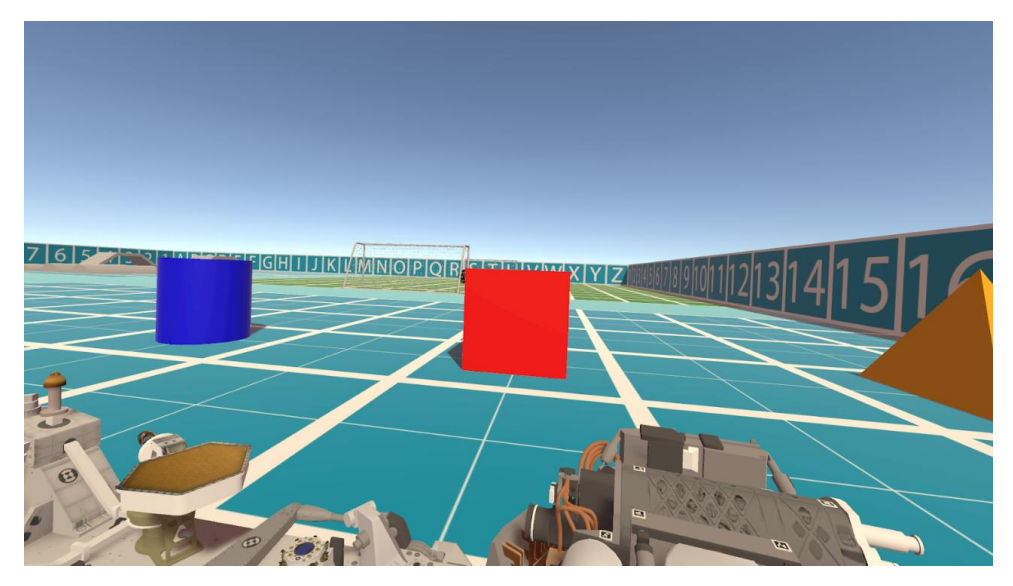

*Obrázek 47: Výsledná pozice kamery*

```
ip = '192.168.0.208';\overline{4}\overline{5}port = 8051;
\overline{6}\overline{7}camNames = ["NavCams", "FrontRight", "FrontLeft", "RearRight", "RearLeft", "WATSON"];
\boldsymbol{8}fovAngle = 105;\overline{9}% DFMO
10
11u = udpport("datagram");1213
          SendCommand(u, ip, port, "MastOpen");
14
15
          isReady = SendCommand(u, ip, port, "Sensor MastBaseMax");
16
17
     \Boxwhile ~isequal(isReady, 'Sensor MastBaseMax 1')
              pause(0.25);18
              isReady =
                            SendCommand(u, ip, port, "Sensor MastBaseMax");
1920
          end
21for I=1:422\Box23GetCamPicture(u, ip, port, camNames(1), ['camImage', num2str(I), '.png']);
2425if T < 426SendCommand(u, ip, port, "Engine MastTop " + num2str(I*fovAngle));
27
                  isReady = SendCommand(u, ip, port, "Sensor MastTopPos");
28
29
30
                  while ~isequal(isReady, ['Sensor MastTopPos ' num2str(I*fovAngle)])
     F
31pause(0.25);
32isReady =
                                     SendCommand(u, ip, port, "Sensor MastTopPos MastBaseMax");
33
                  end
34else
35
                  SendCommand(u, ip, port, "Engine MastTop 0");
36
37isReady = SendCommand(u, ip, port, "Sensor MastTopPos");
38
39
                  while ~isequal(isReady, 'Sensor MastTopPos 0')
     F
40
                      pause(0.25);
                                     SendCommand(u, ip, port, "Sensor MastTopPos MastBaseMax");
41
                       isReady =
                  end
4243end
          end
44
```
<span id="page-57-1"></span>*Obrázek 48: Příklad funkce získání obrázků pro úlohu namíření kamery na objekt*

#### **Úloha řízení podvozku**

Třetí a poslední ukázkovou úlohou je řízení podvozku. Tato úloha bude nastavovat hodnoty kol tak, aby rover objížděl daný poloměr. Samotná úloha je v aplikaci již implementována jako funkce volaná příkazem "TurningRadius" či v UI kol v panelu "Turning Settings". Úlohu je však možné navrhnout tak, že bude možné využívat pouze příkazů pro individuální nastavení natočení a rychlosti kol a úlohu tak replikovat s využitím prostředí a jazyka MATLAB. Pro vytvoření úlohy je zapotřebí znát poměry poloměrů jednotlivých kol při otáčení. Tyto poměry vycházejí z již zmíněného Ackermannova principu pro jízdu obloukem a z rozměrů podvozku.

V prostředí laboratoře je připraven středový kruh, který slouží jako kalibrace této funkce. Kruh má v tomto případě průměr 20 metrů.

<span id="page-58-0"></span>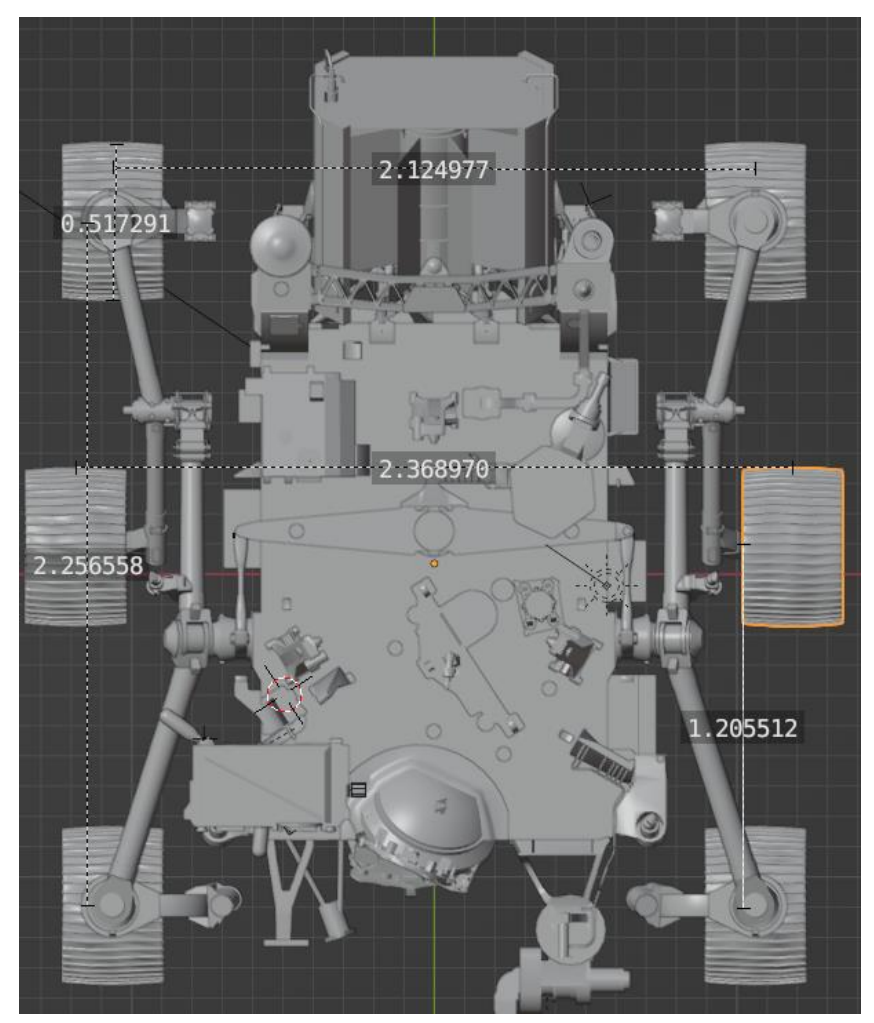

*Obrázek 49: Parametry podvozku modelu roveru*

Příklad výpočtu poloměru otáčení kola:

Poloměr se vypočte z rozměrů daných konstrukcí podvozku, kde vzdálenost JR je proměnná hodnota poloměru (Obrázek 50). Rovnice pro výpočet:

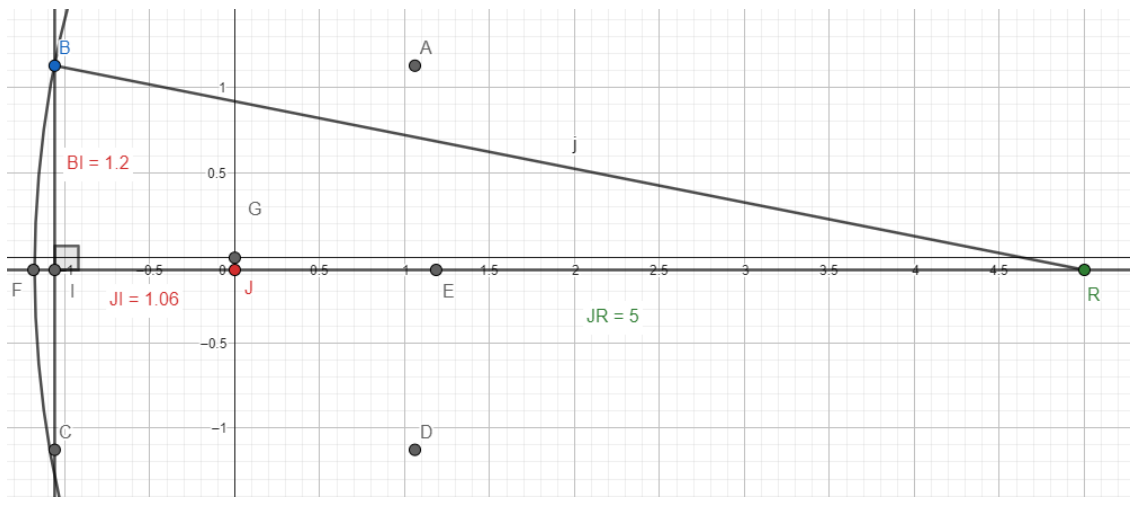

$$
r_B = \sqrt{B l^2 + (J R + J I)^2} = \sqrt{1.2^2 + (J R + 1.06)^2}
$$

*Obrázek 50: Příklad výpočtu poloměru kružnice, po které se pohybuje kolo*

<span id="page-59-0"></span>Z vypočtených poloměrů lze nyní nastavit jednotlivé úhly natočení rohových kol. Úhly se vypočtou pomocí goniometrické funkce arkus sinus vertikální složky pozice kola ku poloměru kružnice, po které se kolo pohybuje. Zde je zapotřebí uvažovat, kterým směrem se bude rover otáčet a zavést tento údaj do výpočtu. Pokud by se kola měla otáčet na levou stranu, výsledné úhly natočení musejí být záporné.

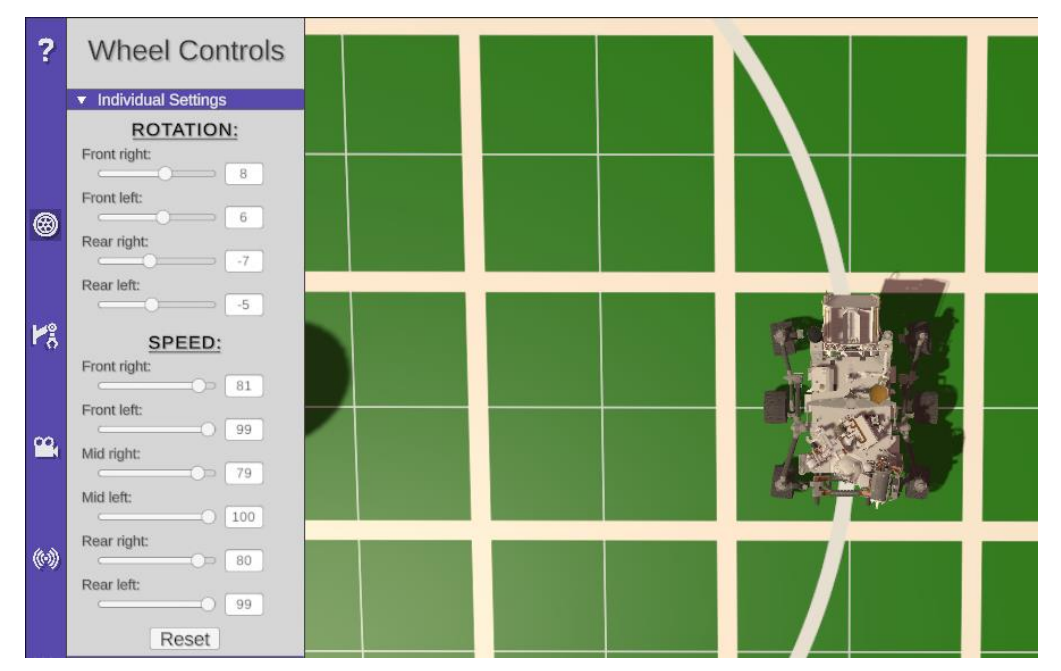

<span id="page-59-1"></span>*Obrázek 51: Výsledné hodnoty úlohy řízení podvozku*

Vzhledem k tomu, že kola obíhají po kružnicích různých poloměrů, je potřeba také nastavovat jednotlivé rychlosti otáčení kol, aby nedocházelo k jejich prokluzu. Nejrychlejší možný pohyb, jaký může kolo vykonávat je rychlostí 100 stupňů za sekundu. Touto rychlostí se bude pohybovat kolo, které obíhá po největším poloměru. Ostatní kola budou nastavena na rychlost vynásobenou poměrem poloměrů vlastního ku největšímu.

Veškeré vypočtené hodnoty lze nyní poslat pomocí UDP serveru jako příkazy. Příkaz pro nastavení natočení bude vypadat například takto: *engine FrontRightWheel (hodnota)*. Dále příkaz pro nastavení rychlosti obdobně: *engine FrontRightTire (hodnota),* viz příloha B.

## <span id="page-61-0"></span>**6 ZÁVĚR**

Tato diplomová práce se zaměřila na vytvoření virtuálního interaktivního modelu roveru Perseverance jako výukového nástroje. Cílem bylo umožnit uživatelům prozkoumat a porozumět funkcím, schopnostem a misi tohoto významného vesmírného vozidla a umožnit řešit speciální úlohy v oblastech programování a umělé inteligence.

V průběhu práce byla provedena analýza a studium fyzického roveru Perseverance, jeho vnitřní i vnější struktury a technických specifikací. Následně se navrhl a implementoval virtuální model do aplikace s programovým a uživatelským rozhraním pro sledování různých prvků a řízení roveru. Dále bylo navrženo a implementováno prostředí pro testování správnosti implementovaných funkcí a řídících strategií a pro navrhování a uskutečňování úloh pro výuku. V závěru práce byly vypracovány příklady výukových úloh, které ukazují způsob práce s aplikací a možnosti jejího využití.

Virtuální model Perseverance umožňuje uživatelům provádět různé experimenty a scénáře s komplexním zařízením v podmínkách simulovaného Marsu či laboratorního prostředí. Díky tomu může být tento model využíván jako efektivní nástroj pro vzdělávání, výzkum a experimentování v různých oblastech. Uživatelé se mohou seznámit s technologiemi používanými na roveru Perseverance, zkoumat jeho schopnosti a provádět virtuální mise na Marsu.

Přestože bylo dosaženo hlavního cíle této práce, existuje prostor pro další rozvoj a zdokonalení vytvořené aplikace. Například lze rozšířit funkce a prostředí, zlepšit grafické zpracování a přidat další interaktivní prvky.

## <span id="page-62-0"></span>**POUŽITÁ LITERATURA**

- [1] CAMPOREALE, Enrico, Jay JOHNSON a Simon WING. *Machine learning techniques for space weather*. 1. vydání. Cambridge, MA: Elsevier, 2018. ISBN 9780128117897.
- [2] HLOSKA, Jiří a Jiří ŠTOČEK. *Simulace automatizovaných výrobních linek převodových hřídelí se zohledněním manuálních činností: Modelování a simulace* [online]. 2015 [cit. 2023-03-27]. Dostupné z: https://automa.cz/Aton/FileRepository/pdf\_articles/54031.pdf
- [3] *Global EdTech Venture Capital Report: Full Year 2021* [online]. 2022 [cit. 2023- 02-12]. Dostupné z: https://www.holoniq.com/notes/global-edtech-venturecapital-report-full-year-2021
- [4] ZILVERSCHOON, Marijn. *The virtual dissecting room: Creating highly detailed anatomy models for educational purposes* [online]. 2016 [cit. 2023-02-12]. Dostupné z: https://doi.org/10.1016/j.jbi.2016.11.005
- [5] *Difference Between Digital Twin, Digital Model, and Digital Shadow* [online]. [cit. 2023-02-12]. Dostupné z: https://www.wizata.com/knowledge-base/differencebetween-digital-twin-digital-model-and-digital-shadow
- [6] LILJANIEMI, Antti a Heikki PAAVILAINEN. Using Digital Twin Technology in Engineering Education: Course Concept to Explore Benefits and Barriers. *Open Engineering*. **2020**(10), 377-385. ISSN 2391-5439. Dostupné z: doi:10.1515/eng-2020-0040
- [7] JORDAN, SANTELL. *3D Projection* [online]. **2019** [cit. 2023-02-13]. Dostupné z: Dostupné z: https://jsantell.com/3d-projection/
- [8] WHYTE, J, N BOUCHLAGHEM, A THORPE a R MCCAFFER. From CAD to virtual reality: modelling approaches, data exchange and interactive 3D building design tools. *Automation in Construction* [online]. 2000, **10**(1), 43-55 [cit. 2023- 04-17]. ISSN 09265805. Dostupné z: doi:10.1016/S0926-5805(99)00012-6
- [9] ANNAFI, A, D HAKIM a D ROHENDI. Impact of using augmented reality applications in the educational environment. *Journal of Physics: Conference Series*

[online]. 2019, **1375**(1) [cit. 2023-04-17]. ISSN 1742-6588. Dostupné z: doi:10.1088/1742-6596/1375/1/012080

- [10] *Perseverance's Selfie with Ingenuity* [online]. In: . [cit. 2023-03-27]. Dostupné z: https://mars.nasa.gov/resources/25790/perseverances-selfie-with-ingenuity/
- [11] *Cost of Perseverance* [online]. [cit. 2023-03-27]. Dostupné z: https://www.planetary.org/space-policy/cost-of-perseverance
- [12] *Mars Exploration Program* [online]. In: . [cit. 2023-03-19]. Dostupné z: https://mars.nasa.gov
- [13] Mars Exploration: Missions. In: *Explore NASA Science* [online]. [cit. 2023-03-19].
- [14] *Six Things to Know About NASA's Opportunity Rover* [online]. [cit. 2023-03-19]. Dostupné z: https://mars.nasa.gov/news/8414/six-things-to-know-about-nasasopportunity-rover/
- [15] Differences Between Perseverance and Curiosity. In: *Explore NASA Science* [online]. [cit. 2023-04-16]. Dostupné z: https://mars.nasa.gov/mars2020/spacecraft/rover/body/
- [16] *Curiosity's and Perseverance's Wheels* [online]. In: . [cit. 2023-04-17]. Dostupné z: https://mars.nasa.gov/resources/24910/curiositys-and-perseverances-wheels/
- [17] *Wheels and Legs* [online]. [cit. 2023-04-17]. Dostupné z: https://mars.nasa.gov/mars2020/spacecraft/rover/wheels/
- [18] *Electrical Power* [online]. [cit. 2023-04-17]. Dostupné z: https://mars.nasa.gov/mars2020/spacecraft/rover/electrical-power/
- [19] ŠVECOVÁ, Marie, Martin ČLUPEK a Vadym PROKOPEC. *Analýza geologického materiálu pomocí Ramanovy spektrometrie* [online]. [cit. 2023-04- 18]. Dostupné z: http://old.vscht.cz/anl/josef/LabMolSpek/NAVODY\_molekulovka\_Raman.pdf
- [20] *SHERLOC* [online]. [cit. 2023-04-18]. Dostupné z: https://mars.nasa.gov/mars2020/spacecraft/instruments/sherloc/
- [21] Robotic Arm. In: *Explore NASA Science* [online]. [cit. 2023-04-18]. Dostupné z: https://mars.nasa.gov/mars2020/spacecraft/rover/arm/
- [22] Sample Handling. In: *Explore NASA Science* [online]. [cit. 2023-04-18]. Dostupné z: https://mars.nasa.gov/mars2020/spacecraft/rover/sample-handling/
- [23] *Inside Perseverance: How Maxar Robotics Will Enable a Historic Mars Mission* [online]. In: . [cit. 2023-04-18]. Dostupné z: https://blog.maxar.com/spaceinfrastructure/2021/inside-perseverance-how-maxar-robotics-will-enable-ahistoric-mars-mission
- [24] Entry, Descent, and Landing. In: *Explore NASA Science* [online]. [cit. 2023-04- 24]. Dostupné z: https://mars.nasa.gov/mars2020/timeline/landing/entry-descentlanding/
- [25] The Cameras on the Mars 2020 Perseverance Rover. In: *Explore NASA Science* [online]. [cit. 2023-04-24]. Dostupné z: https://mars.nasa.gov/mars2020/spacecraft/rover/cameras/#HazCams-Engineering-Cameras
- [26] Instruments. In: *Explore NASA Science* [online]. [cit. 2023-04-18]. Dostupné z: https://mars.nasa.gov/mars2020/spacecraft/instruments/
- [27] Unity Real-Time Development Platform | 3D, 2D, VR & AR Engine.*[online]. Copyright © 2023 Unity Technologies [cit. 13.05.2023]. Dostupné z: https://unity.com*.
- [28] *A tour of C# - Overview | Microsoft Learn. [online]. Copyright © Microsoft 2023 [cit. 16.05.2023]. Dostupné z: https://learn.microsoft.com/enus/dotnet/csharp/tour-of-csharp/* [online]. [cit. 2023-05-16].
- [29] Integrované Vývojové prostředí (IDE) a editor Kódu Pro Vývojáře softwaru a týmy (2023)*: Visual Studio* [online]. [cit. 2023-05-16]. Dostupné z: https://visualstudio.microsoft.com/cs/
- [30] *Blender.org - Home of the Blender project - Free and Open 3D Creation Software* [online]. [cit. 2023-05-21]. Dostupné z: https://www.blender.org
- [31] Mars Perseverance Rover, 3D Model. In: *NASA Mars Exploration* [online]. [cit. 2023-04-24]. Dostupné z: https://mars.nasa.gov/resources/25042/marsperseverance-rover-3d-model/
- [32] *TCP vs UDP: What's the Difference and Which Protocol Is Better?* [online]. [cit. 2023-05-15]. Dostupné z: https://www.avast.com/c-tcp-vs-udp-difference
- [33] *Beagle 2* [online]. [cit. 2023-03-27]. Dostupné z: https://solarsystem.nasa.gov/missions/beagle-2/in-depth/

# <span id="page-65-0"></span>**PŘÍLOHY**

- A Aplikace rover Perseverance (DVD)
- B Manuál k aplikaci rover Perseverance